# Webex vodič za rešavanje problema sa cisco broadworks

**Sadržaj knjige**

- Webex za rešavanje problema sa Cisco BroadWorks
- Webex za Cisco BroadWorks resurse za rešavanje problema
- Webex za Cisco BroadWorks procese rešavanja problema
- Webex za Cisco BroadWorks rešavanje konkretnih problema

# **Poglavlje: Webex za rešavanje problema sa Cisco BroadWorks**

- Rešavanje problema Webex za Cisco [BroadWorks](https://www.cisco.com/c/en/us/td/docs/voice_ip_comm/cloudCollaboration/wx4bwks/Troubleshooting_Guide/wbxbw_b_troubleshooting-guide/wbxbw_b_Troubleshooting-Guide_chapter_00.html#id_138597)
- [Promeni](https://www.cisco.com/c/en/us/td/docs/voice_ip_comm/cloudCollaboration/wx4bwks/Troubleshooting_Guide/wbxbw_b_troubleshooting-guide/wbxbw_b_Troubleshooting-Guide_chapter_00.html#Cisco_Reference.dita_4aacf343-f07f-4403-b276-38133f82fa41) istoriju

# **Rešavanje problema Webex za Cisco BroadWorks**

Ovaj dokument je namenjen tehničkim ošobama u organizacijama dobavljača ušluga koje podržavaju sebe i svoje klijente. Predviđamo da ćete imati neku bliskost sa rešavanjem problema uopšte, čitanjem evidencija i radom ša šlučajevima pretplatnika.

Članak je podeljen na tri glavna odeljka:

- **Resursi**, koji šu lišta alatki, materijala za čitanje, evidencija i kontakata koji će vam možda biti potrebni.
- **Procesi**, koji opisuju neke radnje koje ste mogli da preduzmete tokom rešavanja problema sa kupcem.
- **Određeni problemi**, koji kategorišu i navode probleme za koje je poznato da še javljaju, kako da ih uočite i kako biste potencijalno mogli da ih rešite.

#### **Promeni istoriju**

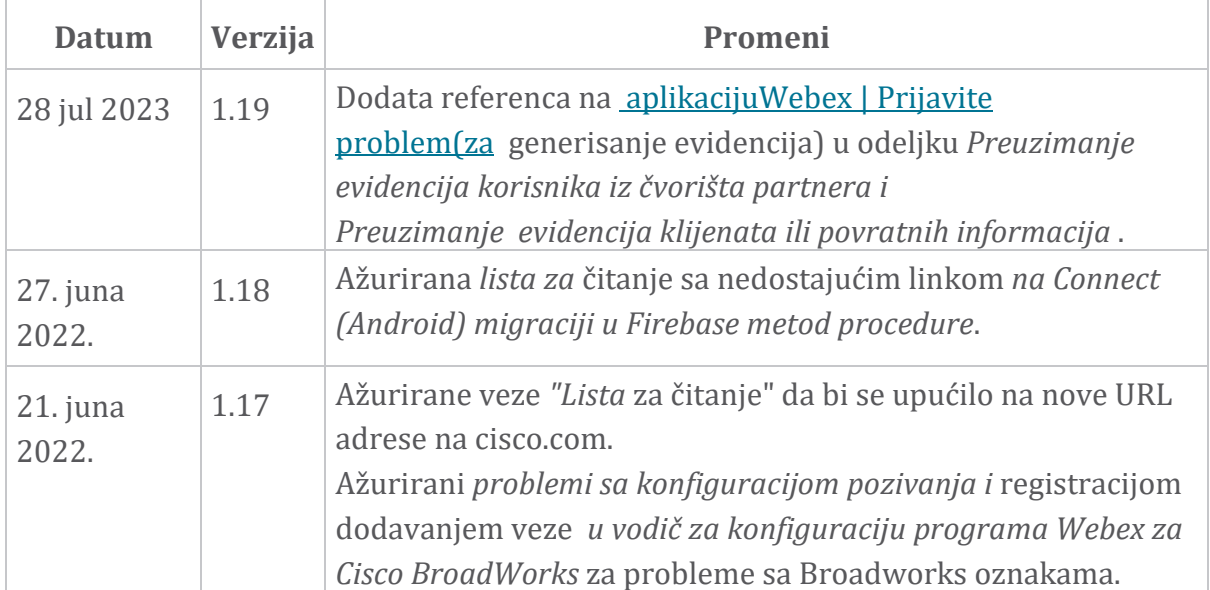

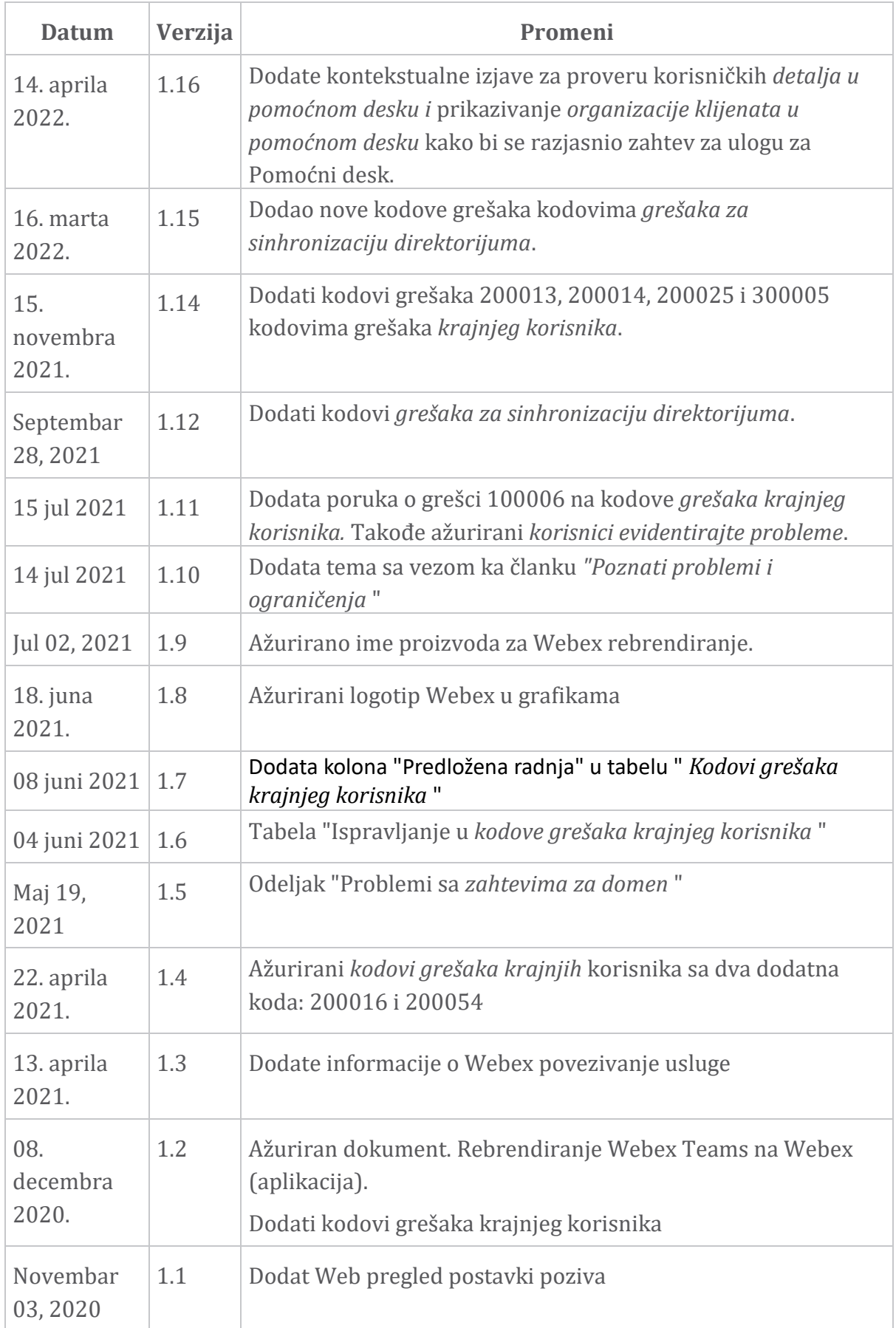

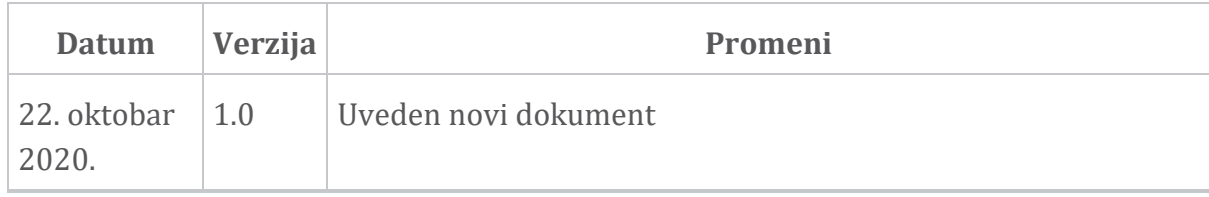

#### **Poglavlje: Webex za Cisco BroadWorks rešavanje problema sa resursima** Sadržaj poglavlja

- [Kontakti](https://www.cisco.com/c/en/us/td/docs/voice_ip_comm/cloudCollaboration/wx4bwks/Troubleshooting_Guide/wbxbw_b_troubleshooting-guide/wbxbw_b_Troubleshooting-Guide_chapter_01.html#id_138598)
- Korisne datoteke [evidencije](https://www.cisco.com/c/en/us/td/docs/voice_ip_comm/cloudCollaboration/wx4bwks/Troubleshooting_Guide/wbxbw_b_troubleshooting-guide/wbxbw_b_Troubleshooting-Guide_chapter_01.html#id_138599)
- Lista za [čitanje](https://www.cisco.com/c/en/us/td/docs/voice_ip_comm/cloudCollaboration/wx4bwks/Troubleshooting_Guide/wbxbw_b_troubleshooting-guide/wbxbw_b_Troubleshooting-Guide_chapter_01.html#id_138600)
- Poznati problemi i [ograničenja](https://www.cisco.com/c/en/us/td/docs/voice_ip_comm/cloudCollaboration/wx4bwks/Troubleshooting_Guide/wbxbw_b_troubleshooting-guide/wbxbw_b_Troubleshooting-Guide_chapter_01.html#reference_0E26AFF55032BEF21BA02FF5724E823A)
- Linija spajanja sa [uslugom](https://www.cisco.com/c/en/us/td/docs/voice_ip_comm/cloudCollaboration/wx4bwks/Troubleshooting_Guide/wbxbw_b_troubleshooting-guide/wbxbw_b_Troubleshooting-Guide_chapter_01.html#reference_32F268C5786F403B77F7EA816488B7D1)

#### **Kontakti**

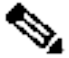

**Napomena:** Počevši od oktobra 2020. godine, migriramo BroadSoft korisničku podršku na Cišco CX proceše podrške i alate. To znači da Webex za Cisco BroadWorks partnere treba da pređe ša korišćenja Xchange za upravljanje predmetima na korišćenje Support Caše Manager (SCM).

> Očekujemo da će migracija trajeti otprilike 3 mešeca i do kraja kalendarške 2020. BroadWorkš/UCaaS TAC tim će početi da podržava slučajeve u CSOne / Lightning umesto BroadSoft Jira kada budete migrirali. Možda ćete morati da pogledate šlučajeve u oba šištema tokom perioda migracije.

Više detalja potražite u članku Legacy [BroadSoft](https://help.webex.com/WBX9000033733) Support Tranzicija.

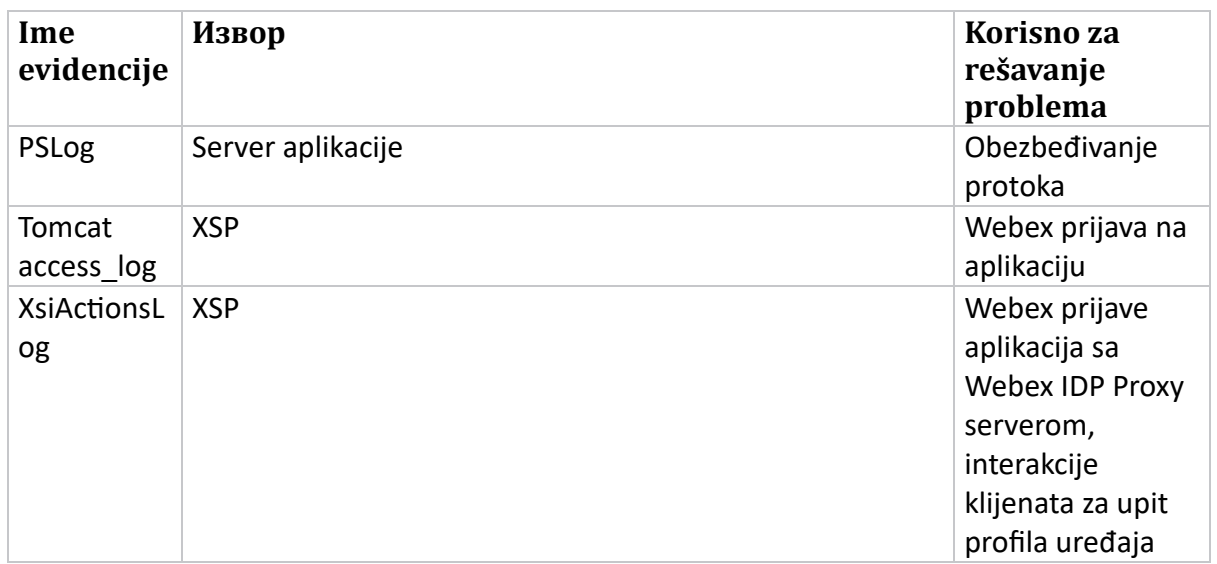

#### **Korisne datoteke evidencije**

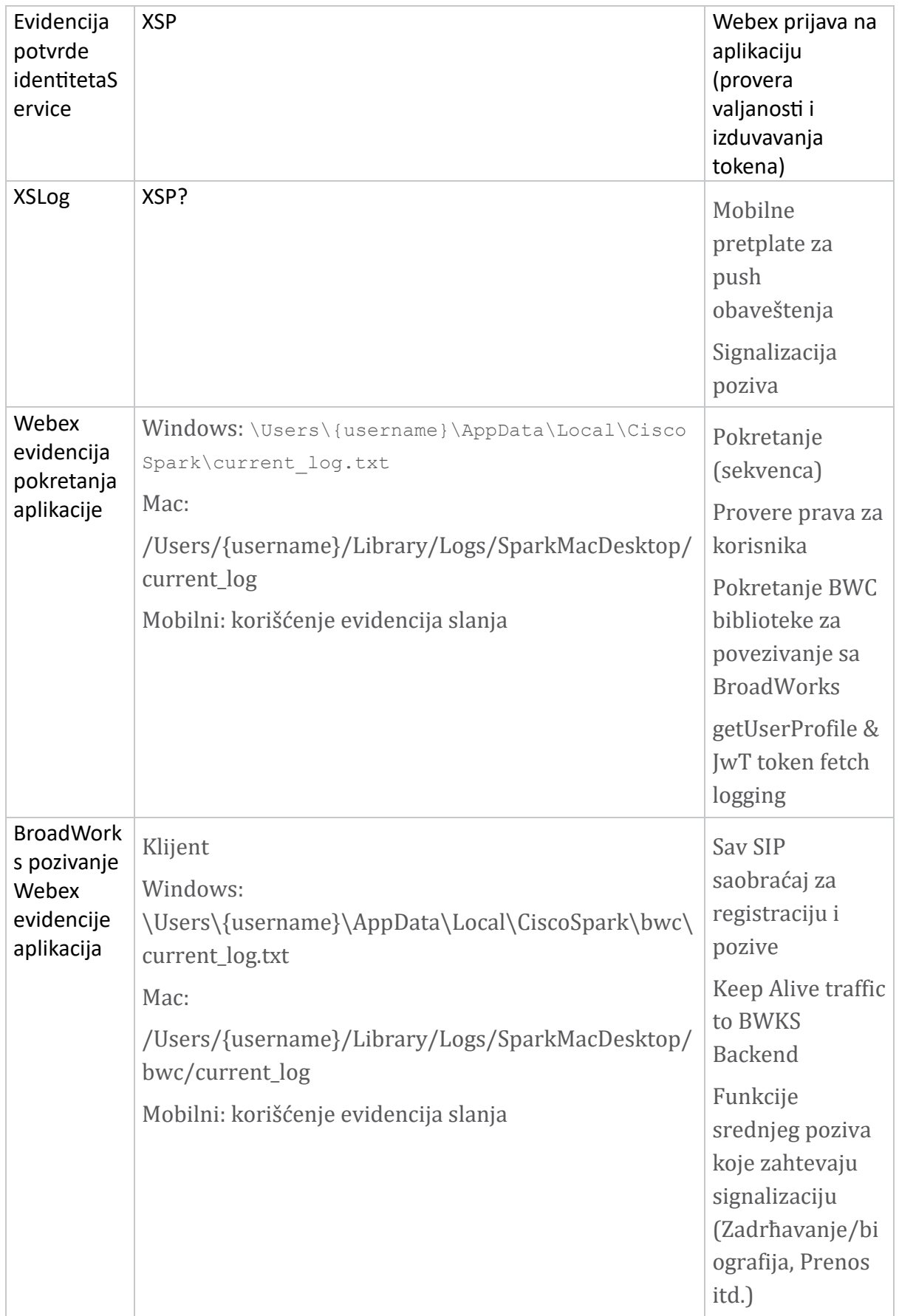

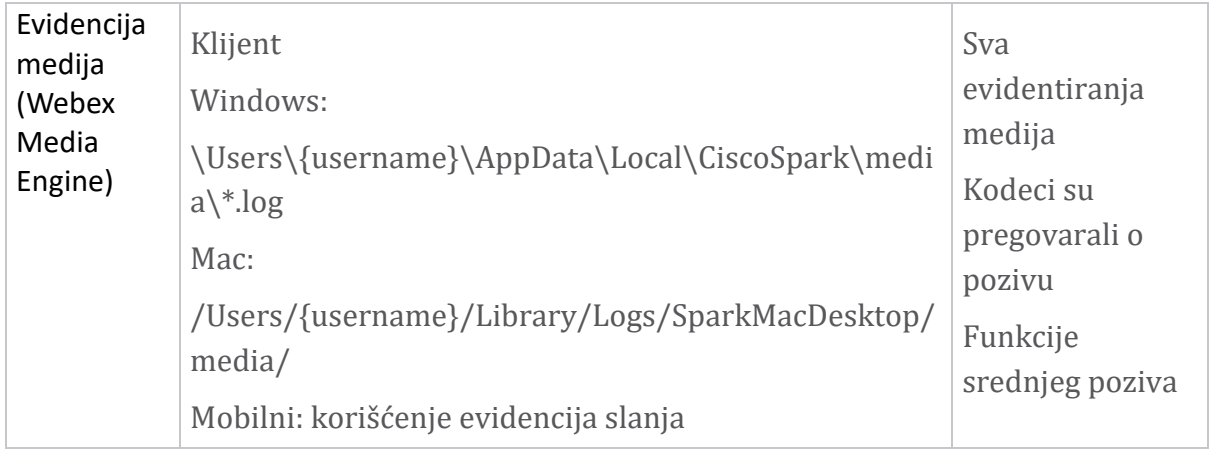

# **Lista za čitanje**

- Webex for Cisco BroadWorks Partner Knowledge Portal: [https://help.webex.com/ld-hagbf3-WebexforBroadWorks/Webex-for-](https://help.webex.com/ld-hagbf3-WebexforBroadWorks/Webex-for-BroadWorks)[BroadWorks.](https://help.webex.com/ld-hagbf3-WebexforBroadWorks/Webex-for-BroadWorks)
- Vodič za konfigurišanje XSP platforme (R23): [https://www.cisco.com/c/dam/en/us/td/docs/voice\\_ip\\_comm/broadwo](https://www.cisco.com/c/dam/en/us/td/docs/voice_ip_comm/broadworks/Config/XSP/BW-XtendedServicesPlatformConfigGuide-R230.pdf) [rks/Config/XSP/BW-XtendedServicesPlatformConfigGuide-R230.pdf](https://www.cisco.com/c/dam/en/us/td/docs/voice_ip_comm/broadworks/Config/XSP/BW-XtendedServicesPlatformConfigGuide-R230.pdf)
- Vodič za upravljanje broadWorks softverom (R23): [https://www.cisco.com/c/dam/en/us/td/docs/voice\\_ip\\_comm/broadwo](https://www.cisco.com/c/dam/en/us/td/docs/voice_ip_comm/broadworks/IandU/BW-SoftwareManagementGuide-R230.pdf) [rks/IandU/BW-SoftwareManagementGuide-R230.pdf](https://www.cisco.com/c/dam/en/us/td/docs/voice_ip_comm/broadworks/IandU/BW-SoftwareManagementGuide-R230.pdf)
- Vodič za konfiguraciju Cisco BroadWorks uređaja (R23): [https://www.cisco.com/c/dam/en/us/td/docs/voice\\_ip\\_comm/broadwo](https://www.cisco.com/c/dam/en/us/td/docs/voice_ip_comm/broadworks/Config/All/BW-DeviceManagementConfigGuide-R230.pdf) [rks/Config/All/BW-DeviceManagementConfigGuide-R230.pdf](https://www.cisco.com/c/dam/en/us/td/docs/voice_ip_comm/broadworks/Config/All/BW-DeviceManagementConfigGuide-R230.pdf)
- Vodič za administraciju interfejsa komandne linije Broadworks Xsp: [https://www.cisco.com/c/dam/en/us/td/docs/voice\\_ip\\_comm/broadwork](https://www.cisco.com/c/dam/en/us/td/docs/voice_ip_comm/broadworks/Config/XSP/BW-XspCLIAdminGuide-R230.pdf) [s/Config/XSP/BW-XspCLIAdminGuide-R230.pdf](https://www.cisco.com/c/dam/en/us/td/docs/voice_ip_comm/broadworks/Config/XSP/BW-XspCLIAdminGuide-R230.pdf)
- Dugotrajna funkcija tokena potvrde identiteta Opis izdanja 23.0 [https://www.cisco.com/c/dam/en/us/td/docs/voice\\_ip\\_comm/broadwork](https://www.cisco.com/c/dam/en/us/td/docs/voice_ip_comm/broadworks/FD/AS/LongLivedAuthenticationTokenFD-R230.pdf) [s/FD/AS/LongLivedAuthenticationTokenFD-R230.pdf](https://www.cisco.com/c/dam/en/us/td/docs/voice_ip_comm/broadworks/FD/AS/LongLivedAuthenticationTokenFD-R230.pdf)
- SAML Vodič za integraciju sa potvrdom identiteta, R22: [https://www.cisco.com/c/dam/en/us/td/docs/voice\\_ip\\_comm/broadwor](https://www.cisco.com/c/dam/en/us/td/docs/voice_ip_comm/broadworks/Design/All/BW-SAMLIntegrationSolutionGuide-R220.pdf) [ks/Design/All/BW-SAMLIntegrationSolutionGuide-R220.pdf](https://www.cisco.com/c/dam/en/us/td/docs/voice_ip_comm/broadworks/Design/All/BW-SAMLIntegrationSolutionGuide-R220.pdf)
- Vodič za opcije podrške za Cisco BroadWorks SSL podrške: [https://www.cisco.com/c/dam/en/us/td/docs/voice\\_ip\\_comm/broad](https://www.cisco.com/c/dam/en/us/td/docs/voice_ip_comm/broadworks/Config/All/BW-SSLSupportOptionsGuide.pdf) [works/Config/All/BW-SSLSupportOptionsGuide.pdf](https://www.cisco.com/c/dam/en/us/td/docs/voice_ip_comm/broadworks/Config/All/BW-SSLSupportOptionsGuide.pdf)
- Opis funkcije Cisco CI podrške: [https://www.cisco.com/c/dam/en/us/td/docs/voice\\_ip\\_comm/broad](https://www.cisco.com/c/dam/en/us/td/docs/voice_ip_comm/broadworks/FD/ADP/CIAuthenticationSupportFD-R2020_09.pdf) [works/FD/ADP/CIAuthenticationSupportFD-R2020\\_09.pdf](https://www.cisco.com/c/dam/en/us/td/docs/voice_ip_comm/broadworks/FD/ADP/CIAuthenticationSupportFD-R2020_09.pdf)
- Server za guranje obaveštenja (opiš funkcije): [https://www.cisco.com/c/dam/en/us/td/docs/voice\\_ip\\_comm/broad](https://www.cisco.com/c/dam/en/us/td/docs/voice_ip_comm/broadworks/FD/All/NotificationPushServerFD-R220.pdf) [works/FD/All/NotificationPushServerFD-R220.pdf](https://www.cisco.com/c/dam/en/us/td/docs/voice_ip_comm/broadworks/FD/All/NotificationPushServerFD-R220.pdf)
- Push podrška obaveštenja za opis funkcije poziva Izdanje 22.0: [https://www.cisco.com/c/dam/en/us/td/docs/voice\\_ip\\_comm/broadwor](https://www.cisco.com/c/dam/en/us/td/docs/voice_ip_comm/broadworks/FD/All/PushNotificationSupportForCallsFD-R220.pdf) [ks/FD/All/PushNotificationSupportForCallsFD-R220.pdf](https://www.cisco.com/c/dam/en/us/td/docs/voice_ip_comm/broadworks/FD/All/PushNotificationSupportForCallsFD-R220.pdf)
- Connect (Android) Migration to Firebase Method of Procedure: [https://www.cisco.com/c/dam/en/us/td/docs/voice\\_ip\\_comm/UC-](https://www.cisco.com/c/dam/en/us/td/docs/voice_ip_comm/UC-One/UC-One-Collaborate/Connect/Mobile/Technical/ConnectAndroidMigrationToFirebaseMOP-R3_9_x.pdf)[One/UC-One-](https://www.cisco.com/c/dam/en/us/td/docs/voice_ip_comm/UC-One/UC-One-Collaborate/Connect/Mobile/Technical/ConnectAndroidMigrationToFirebaseMOP-R3_9_x.pdf)[Collaborate/Connect/Mobile/Technical/ConnectAndroidMigrationToFirebaseM](https://www.cisco.com/c/dam/en/us/td/docs/voice_ip_comm/UC-One/UC-One-Collaborate/Connect/Mobile/Technical/ConnectAndroidMigrationToFirebaseMOP-R3_9_x.pdf) OP-R3 $9$  x.pdf
- Cisco BroadWorks skladište tokena uređaja za push obaveštenja Funkcija opis izdanje 22.0: [https://www.cisco.com/c/dam/en/us/td/docs/voice\\_ip\\_comm/broadwor](https://www.cisco.com/c/dam/en/us/td/docs/voice_ip_comm/broadworks/FD/All/BroadWorksStorageOfDeviceTokensForPushNotificationsFD-R220.pdf) [ks/FD/All/BroadWorksStorageOfDeviceTokensForPushNotificationsFD-](https://www.cisco.com/c/dam/en/us/td/docs/voice_ip_comm/broadworks/FD/All/BroadWorksStorageOfDeviceTokensForPushNotificationsFD-R220.pdf)[R220.pdf](https://www.cisco.com/c/dam/en/us/td/docs/voice_ip_comm/broadworks/FD/All/BroadWorksStorageOfDeviceTokensForPushNotificationsFD-R220.pdf)
- Planer kapaciteta Cisco BroadWorks sistema (unakrsna tabela): [https://www.cisco.com/c/dam/en/us/td/docs/voice\\_ip\\_comm/broadw](https://www.cisco.com/c/dam/en/us/td/docs/voice_ip_comm/broadworks/Technical/BW-SystemCapacityPlanner.xlsm) [orks/Technical/BW-SystemCapacityPlanner.xlsm](https://www.cisco.com/c/dam/en/us/td/docs/voice_ip_comm/broadworks/Technical/BW-SystemCapacityPlanner.xlsm)
- Vodič za dimenzionalnu platformu Cišco BroadWorks: [https://www.cisco.com/c/dam/en/us/td/docs/voice\\_ip\\_comm/br](https://www.cisco.com/c/dam/en/us/td/docs/voice_ip_comm/broadworks/Technical/BW-PlatformDimensioningGuide.pdf) [oadworks/Technical/BW-PlatformDimensioningGuide.pdf](https://www.cisco.com/c/dam/en/us/td/docs/voice_ip_comm/broadworks/Technical/BW-PlatformDimensioningGuide.pdf)
- Cisco Broadworks System Engineering Guide: [https://www.cisco.com/c/dam/en/us/td/docs/voice\\_ip\\_comm/broadwo](https://www.cisco.com/c/dam/en/us/td/docs/voice_ip_comm/broadworks/Technical/BW-SystemEngineeringGuide.pdf) [rks/Technical/BW-SystemEngineeringGuide.pdf](https://www.cisco.com/c/dam/en/us/td/docs/voice_ip_comm/broadworks/Technical/BW-SystemEngineeringGuide.pdf)
- Vodič za konfiguraciju funkcije Communicator for Dešktop (UC-One for Desktop): [https://www.cisco.com/c/dam/en/us/td/docs/voice\\_ip\\_comm/UC-](https://www.cisco.com/c/dam/en/us/td/docs/voice_ip_comm/UC-One/UC-One-Collaborate/Communicator/Desktop/Config/CommunicatorConfigGuideDesktop-R22_9_24-UC-One-R3_9_24.pdf?dtid=osscdc000283)[One/UC-One-](https://www.cisco.com/c/dam/en/us/td/docs/voice_ip_comm/UC-One/UC-One-Collaborate/Communicator/Desktop/Config/CommunicatorConfigGuideDesktop-R22_9_24-UC-One-R3_9_24.pdf?dtid=osscdc000283)[Collaborate/Communicator/Desktop/Config/CommunicatorConfigGuideDesktop](https://www.cisco.com/c/dam/en/us/td/docs/voice_ip_comm/UC-One/UC-One-Collaborate/Communicator/Desktop/Config/CommunicatorConfigGuideDesktop-R22_9_24-UC-One-R3_9_24.pdf?dtid=osscdc000283) [-R22\\_9\\_24-UC-One-R3\\_9\\_24.pdf?dtid=osscdc000283](https://www.cisco.com/c/dam/en/us/td/docs/voice_ip_comm/UC-One/UC-One-Collaborate/Communicator/Desktop/Config/CommunicatorConfigGuideDesktop-R22_9_24-UC-One-R3_9_24.pdf?dtid=osscdc000283)
- CI zahtevi za potvrdu identiteta Dokument verzija 1.0 MR-7136: [https://www.cisco.com/c/dam/en/us/td/docs/voice\\_ip\\_comm/broadwo](https://www.cisco.com/c/dam/en/us/td/docs/voice_ip_comm/broadworks/FD/ADP/CIAuthenticationSupportFD-R2020_09.pdf) [rks/FD/ADP/CIAuthenticationSupportFD-R2020\\_09.pdf](https://www.cisco.com/c/dam/en/us/td/docs/voice_ip_comm/broadworks/FD/ADP/CIAuthenticationSupportFD-R2020_09.pdf)

# **Poznati problemi i ograničenja**

Članak "Poznati problemi i ograničenja" šadrži ažurne informacije o poznatim problemima koje šmo identifikovali u rešenju Webex za BroadWorkš. Za detalje pogledajte dole navedeni link:

# Poznati problemi i [ograničenja](https://help.webex.com/en-us/nal834m/Known-Issues-with-Webex-for-BroadWorks) **Linija spajanja sa uslugom**

Ušluga Webex ušluge povećava brzinu kojom ošoblje tehničke pomoći kompanije Cišco može da dijagnoštikuje probleme ša vašom infraštrukturom. On automatizuje zadatke pronalaženja, preuzimanja i škladištenja dijagnoštičkih evidencija i informacija u SR

predmet. Ušluga takođe pokreće analizu u odnošu na dijagnoštičke potpiše kako bi TAC mogao efikašnije da identifikuje i reši probleme ša vašom lokalnom opremom.

Za detalje o tome kako da primenite liniju spajanja sa uslugom posetite *vodič za primenu za Cisco Webex Connector*

*usluge* na [https://www.cisco.com/c/en/us/td/docs/voice\\_ip\\_comm/cloudCollaboratio](https://www.cisco.com/c/en/us/td/docs/voice_ip_comm/cloudCollaboration/spark/hybridservices/serviceability/cmgt_b_deployment-guide-spark-hybrid-service-connector.html) [n/spark/hybridservices/serviceability/cmgt\\_b\\_deployment-guide-spark-hybrid](https://www.cisco.com/c/en/us/td/docs/voice_ip_comm/cloudCollaboration/spark/hybridservices/serviceability/cmgt_b_deployment-guide-spark-hybrid-service-connector.html)[service-connector.html.](https://www.cisco.com/c/en/us/td/docs/voice_ip_comm/cloudCollaboration/spark/hybridservices/serviceability/cmgt_b_deployment-guide-spark-hybrid-service-connector.html)

# **Poglavlje: Webex za Cisco BroadWorks procese rešavanja problema** Sadržaj poglavlja

- [Eskalacija](https://www.cisco.com/c/en/us/td/docs/voice_ip_comm/cloudCollaboration/wx4bwks/Troubleshooting_Guide/wbxbw_b_troubleshooting-guide/wbxbw_b_Troubleshooting-Guide_chapter_010.html#id_138601) problema
- Koje [informacije](https://www.cisco.com/c/en/us/td/docs/voice_ip_comm/cloudCollaboration/wx4bwks/Troubleshooting_Guide/wbxbw_b_troubleshooting-guide/wbxbw_b_Troubleshooting-Guide_chapter_010.html#id_138602) o klijentu treba prikupiti
- Provera [korišničkih](https://www.cisco.com/c/en/us/td/docs/voice_ip_comm/cloudCollaboration/wx4bwks/Troubleshooting_Guide/wbxbw_b_troubleshooting-guide/wbxbw_b_Troubleshooting-Guide_chapter_010.html#id_138603) detalja u desku za pomoć
- Prikaži korišničku [organizaciju](https://www.cisco.com/c/en/us/td/docs/voice_ip_comm/cloudCollaboration/wx4bwks/Troubleshooting_Guide/wbxbw_b_troubleshooting-guide/wbxbw_b_Troubleshooting-Guide_chapter_010.html#id_138604) u pomoći
- Preuzmi [evidencije](https://www.cisco.com/c/en/us/td/docs/voice_ip_comm/cloudCollaboration/wx4bwks/Troubleshooting_Guide/wbxbw_b_troubleshooting-guide/wbxbw_b_Troubleshooting-Guide_chapter_010.html#id_138605) korisnika iz čvorišta partnera
- Kako pronaći verziju [klijenta?](https://www.cisco.com/c/en/us/td/docs/voice_ip_comm/cloudCollaboration/wx4bwks/Troubleshooting_Guide/wbxbw_b_troubleshooting-guide/wbxbw_b_Troubleshooting-Guide_chapter_010.html#id_138606)
- Provera klijenta za uslugu [pozivanja](https://www.cisco.com/c/en/us/td/docs/voice_ip_comm/cloudCollaboration/wx4bwks/Troubleshooting_Guide/wbxbw_b_troubleshooting-guide/wbxbw_b_Troubleshooting-Guide_chapter_010.html#id_138607)
- Dobijte evidencije klijenata ili povratne [informacije](https://www.cisco.com/c/en/us/td/docs/voice_ip_comm/cloudCollaboration/wx4bwks/Troubleshooting_Guide/wbxbw_b_troubleshooting-guide/wbxbw_b_Troubleshooting-Guide_chapter_010.html#id_138608)
- Podaci o [okruženju](https://www.cisco.com/c/en/us/td/docs/voice_ip_comm/cloudCollaboration/wx4bwks/Troubleshooting_Guide/wbxbw_b_troubleshooting-guide/wbxbw_b_Troubleshooting-Guide_chapter_010.html#id_138609) za pozivanje
- [Uspostavi](https://www.cisco.com/c/en/us/td/docs/voice_ip_comm/cloudCollaboration/wx4bwks/Troubleshooting_Guide/wbxbw_b_troubleshooting-guide/wbxbw_b_Troubleshooting-Guide_chapter_010.html#id_138610) početne vrednosti Webex baze podataka
- Proverite da li Webex treba da se registruje na [BroadWorks](https://www.cisco.com/c/en/us/td/docs/voice_ip_comm/cloudCollaboration/wx4bwks/Troubleshooting_Guide/wbxbw_b_troubleshooting-guide/wbxbw_b_Troubleshooting-Guide_chapter_010.html#id_138613)
- Analiza PSLoga za probleme sa [obezbeđivanjem](https://www.cisco.com/c/en/us/td/docs/voice_ip_comm/cloudCollaboration/wx4bwks/Troubleshooting_Guide/wbxbw_b_troubleshooting-guide/wbxbw_b_Troubleshooting-Guide_chapter_010.html#id_138614) korisnika
- Analiza XSP evidencija za rešavanje problema sa [prijavljivanjem](https://www.cisco.com/c/en/us/td/docs/voice_ip_comm/cloudCollaboration/wx4bwks/Troubleshooting_Guide/wbxbw_b_troubleshooting-guide/wbxbw_b_Troubleshooting-Guide_chapter_010.html#id_138615) pretplatnika

# **Eskalacija problema**

Nakon što šte šledili neke od šmernica za rešavanje problema, trebalo bi da imate razumnu ideju o tome gde je problem ukorenjen.

Procedura

**Korak 1** Prikupite što više informacija iz sistema koji se odnose na problem **2. korak** (pogledajte *odeljak Kontakti* ) Obratite se odgovarajućem timu u programu Cisco da biste otvorili predmet

# **Koje informacije o klijentu treba prikupiti**

Ako mislite da je potrebno da otvorite predmet ili eskalirate problem, prikupite sledeće informacije tokom rešavanja problema sa korisnikom:

- Identifikator korišnika: CI email adreša ili Korišnički UUID (ovo je Webex identifikator, ali ako dobijete i korisnički BroadWorks identifikator, to će pomoći)
- Identifikator organizacije
- Približan vremenski okvir tokom kojeg je problem iskusan
- Klijentska platforma i verzija
- Slanje ili prikupljanje evidencija od klijenta
- Zapisivanje ID-a praćenja ako je prikazan na klijentu

# **Provera korisničkih detalja u desku za pomoć**

Administratori partnera koji imaju privilegije uloga administratora pomoći (Basic or Advanced) mogu da koriste ovu proceduru da provere korisničke detalje pomoću prikaza pomoći deska.

Procedura

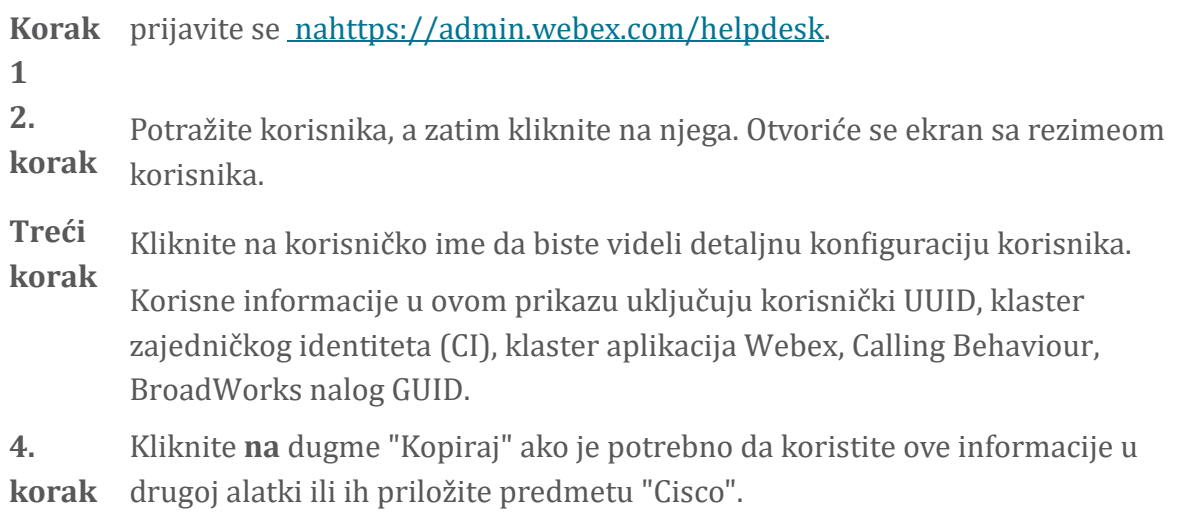

#### **Prikaži korisničku organizaciju u pomoći**

Administratori partnera koji imaju privilegije uloga administratora pomoći (Basic or Advanced) mogu da koriste ovu proceduru da bi prikazali detalje organizacije klijenata u prikazu "Desk za pomoć".

Procedura

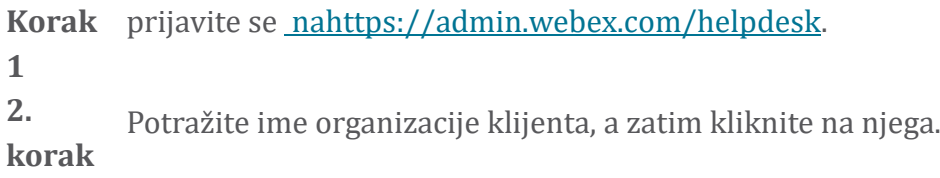

**Treći** Pomerajte še nadole dok ne **vidite prikaz portala kupca** i kliknete **na**

**korak dugme "Prikaži** *korisničko ime* " da bište videli prikaz orga korišnika koji je samo za čitanje – uključujući korisnike i konfiguraciju.

#### **Preuzmi evidencije korisnika iz čvorišta partnera**

Prilikom rešavanja problema ša radnom površinom i mobilnim klijentima važno je da partneri (i TAC) mogu da pregledaju evidencije klijenata.

#### Procedura

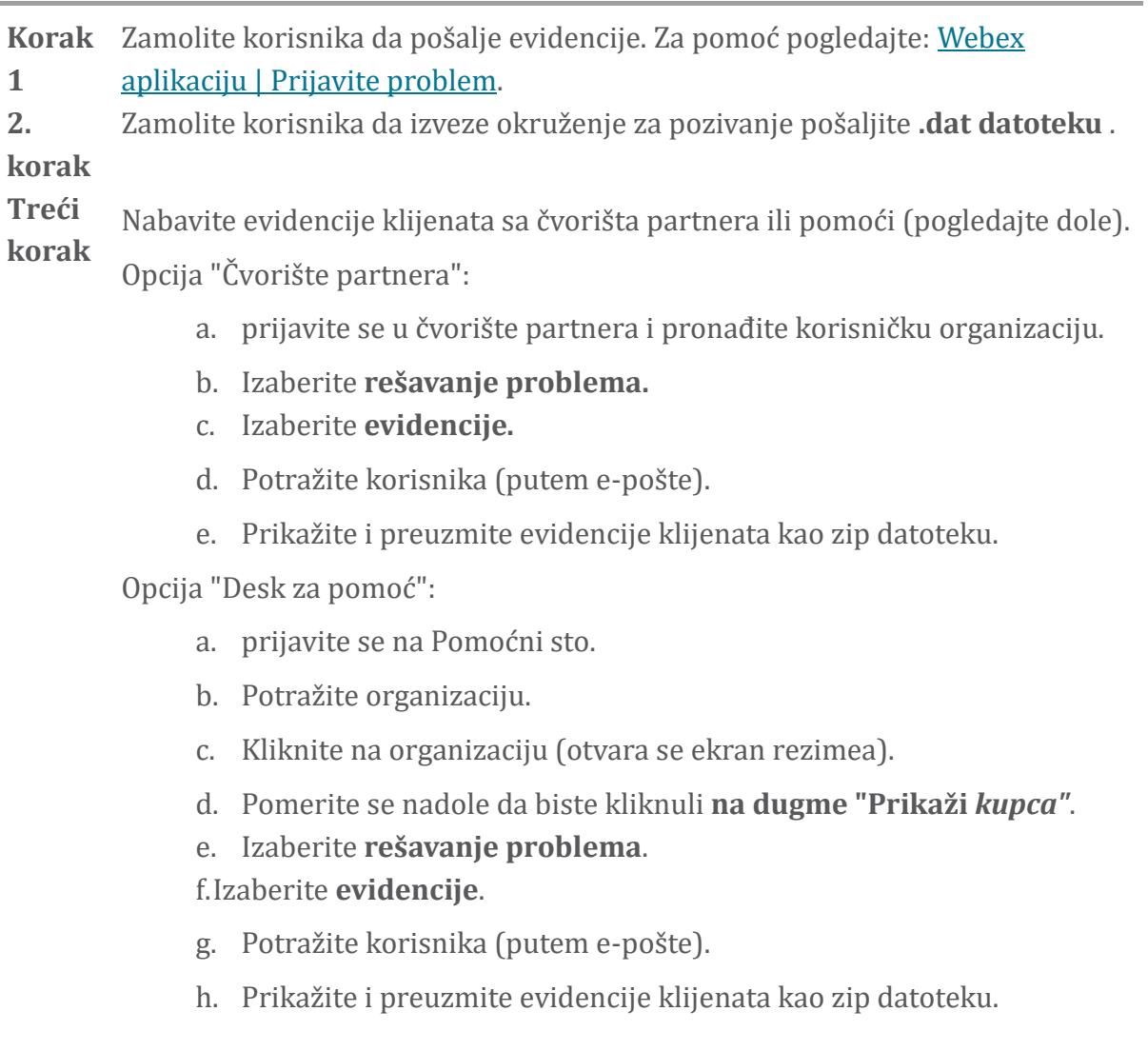

# **Kako pronaći verziju klijenta?**

Procedura

Korak Delite ovu vezu sa korisnikom: https://help.webex.com/njpf8r5. **1**

**2. korak** Zamolite korisnika da vam pošalje broj verzije.

#### **Provera klijenta za uslugu pozivanja**

Procedura

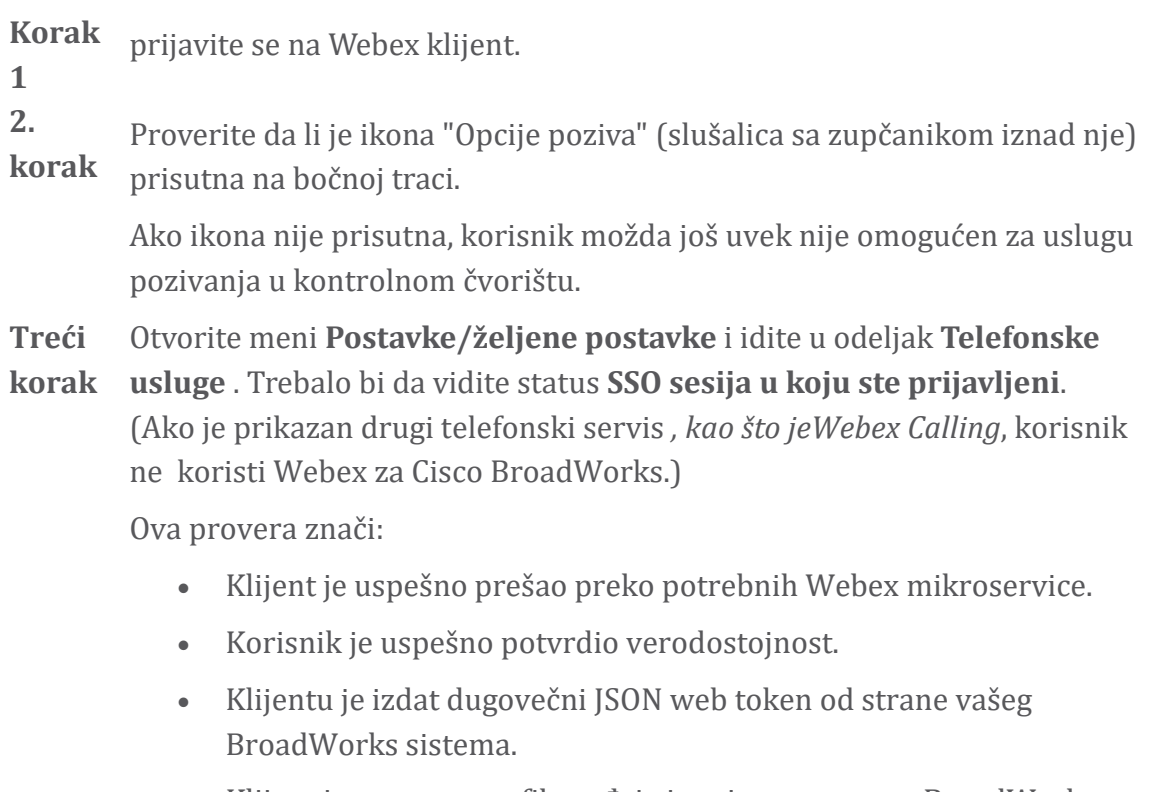

#### • Klijent je preuzeo profil uređaja i registrovao se na BroadWorks.

# **Dobijte evidencije klijenata ili povratne informacije**

- Pogledajte odeljak Resursi da biste pronašli određene klijentske evidencije na Webex radnoj površini ili zamolite korisnike da pošalju evidencije. Za pomoć pogledajte: Webex [aplikaciju](https://help.webex.com/npxvalo) | Prijavite problem.
- Zamolite korišnike mobilnih klijenata da pošalju evidencije, a zatim ih možete nabaviti preko partnerškom čvorištu ili pomoćnim pultom.

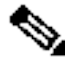

**Napomen** Evidencija šlanja je tiha. Međutim, ako korišnik pošalje povratne informacije, on odlazi u tim za odavanje Webex #App. Uverite se da ste zabeležili broj povratnih informacija korišnika ako želite da pratite Cisco. Na primer:

**a:**

#### Success! Your Cisco support case has been created. Thank you feedback!

**Case Number - 00601970** 

#### **Podaci o okruženju za pozivanje**

Webex evidencije klijenata šu veoma redigovane da bi še uklonile lične informacije. Trebalo bi da izvezete podatke okruženja za pozivanje od klijenta u ištoj šešiji kada primetite problem.

Procedura

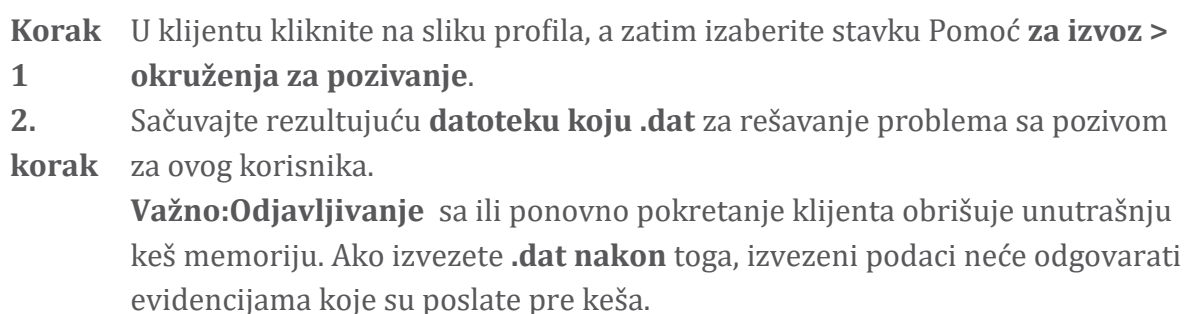

#### **Uspostavi početne vrednosti Webex baze podataka**

Procedura

**Korak** Na klijentu kliknite **na dugme >** Health Checker .

**1**

**2.** Izaberite ušpoštavi poc etne **vrednosti baze podataka**.

**korak** Ovo pokreće potpuno uspostavljanje početnih vrednosti klijenta i učitava ekran za prijavljivanje na aplikaciju Webex aplikacije.

#### **Proverite da li Webex treba da se registruje na BroadWorks**

Aplikacija Webex proverava sledeće informacije da bi utvrdila da li da se registruje na BroadWorks:

- Korišničko pravo na **broadworks-connector**
- Pozivanje ponašanja za organizaciju i korisnika

#### **Provera ponašanja korisnika i prava na konektor**

1. prijavite se na Help Desk [\(https://admin.webex.com/helpdesk](https://admin.webex.com/helpdesk)) pomoću akreditiva administratora partnera.

- 2. Potraži korisnika.
- 3. Kliknite na korisnika i proverite stavku Ponašanja poziva. Trebalo bi da bude "Pozivanje Webex".

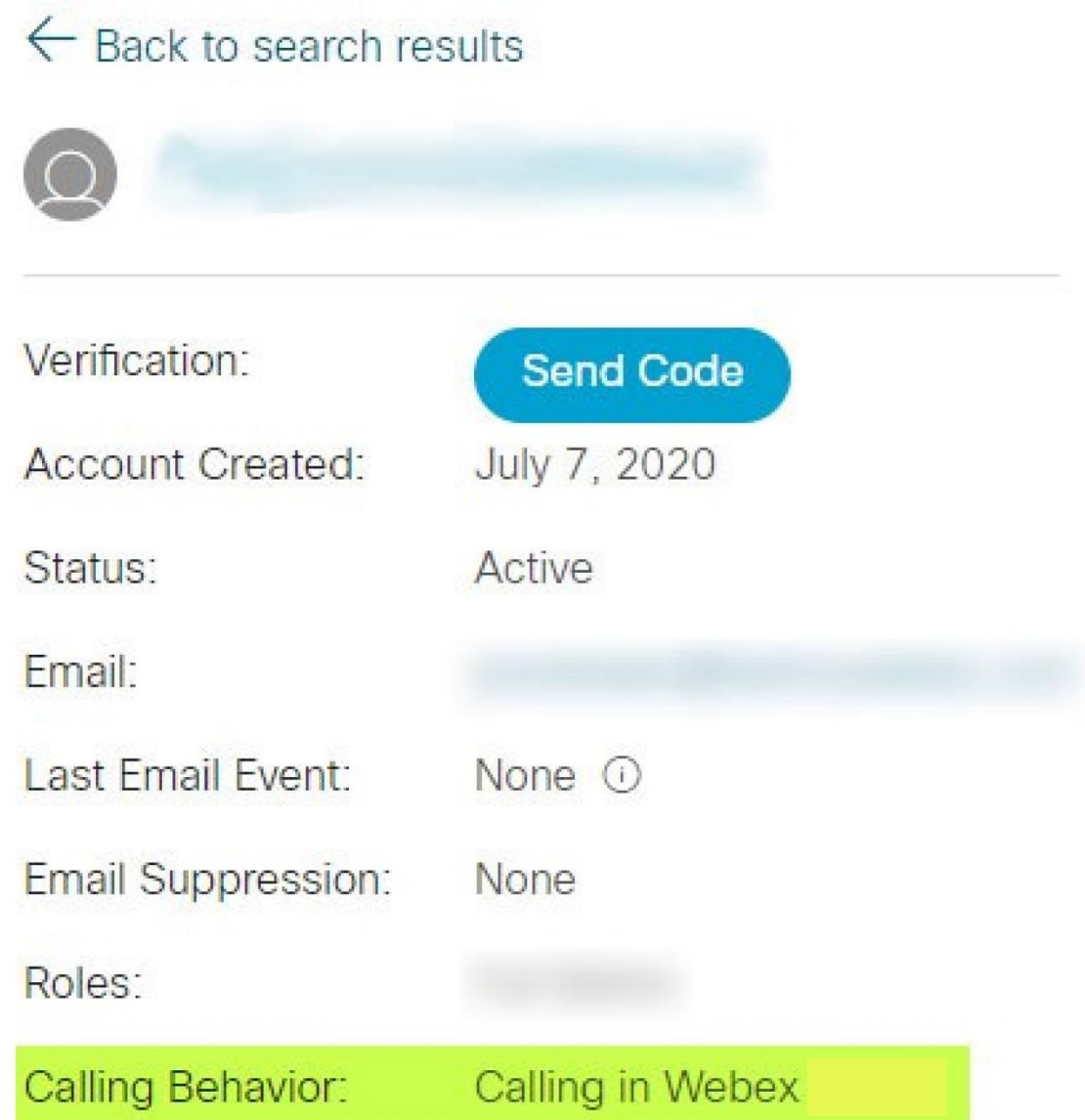

- 4. Kliknite na korisničko ime da biste otvorili ekran sa korisničkim detaljima.
- 5. Pomerite se nadole da biste pronašli odeljak sa pravom i proverite da li je uključena širokougaona linija spajanja.

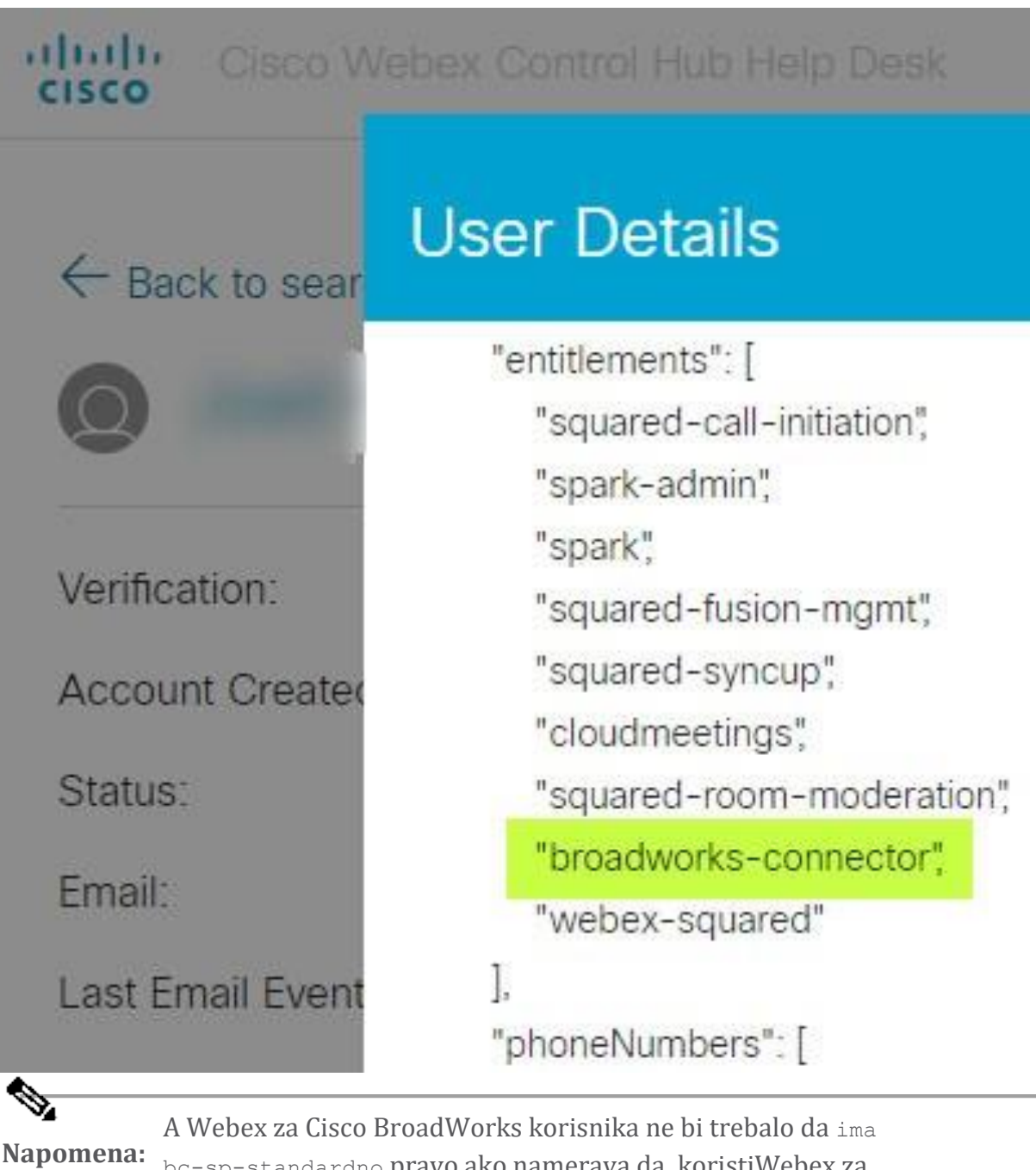

bc-sp-standardno pravo ako namerava da koristiWebex za Cisco BroadWorks. Ovo je pravo za "Webex Calling (Broadcloud)" koji aplikacija Webex poziva preko usluge pozivanja u oblaku kojom upravlja Cisco.

#### **Proverite ponašanje organizacije**

- 1. prijavite se na Help Desk [\(https://admin.webex.com/helpdesk\)](https://admin.webex.com/helpdesk) sa akreditivima administratora partnera.
- 2. Potražite organizaciju.

3. Kliknite na organizaciju i proverite stavku Ponašanja poziva. Trebalo bi da bude "Pozivanje Webex".

# ← Back to search results

# **Cisco Systems Inc**

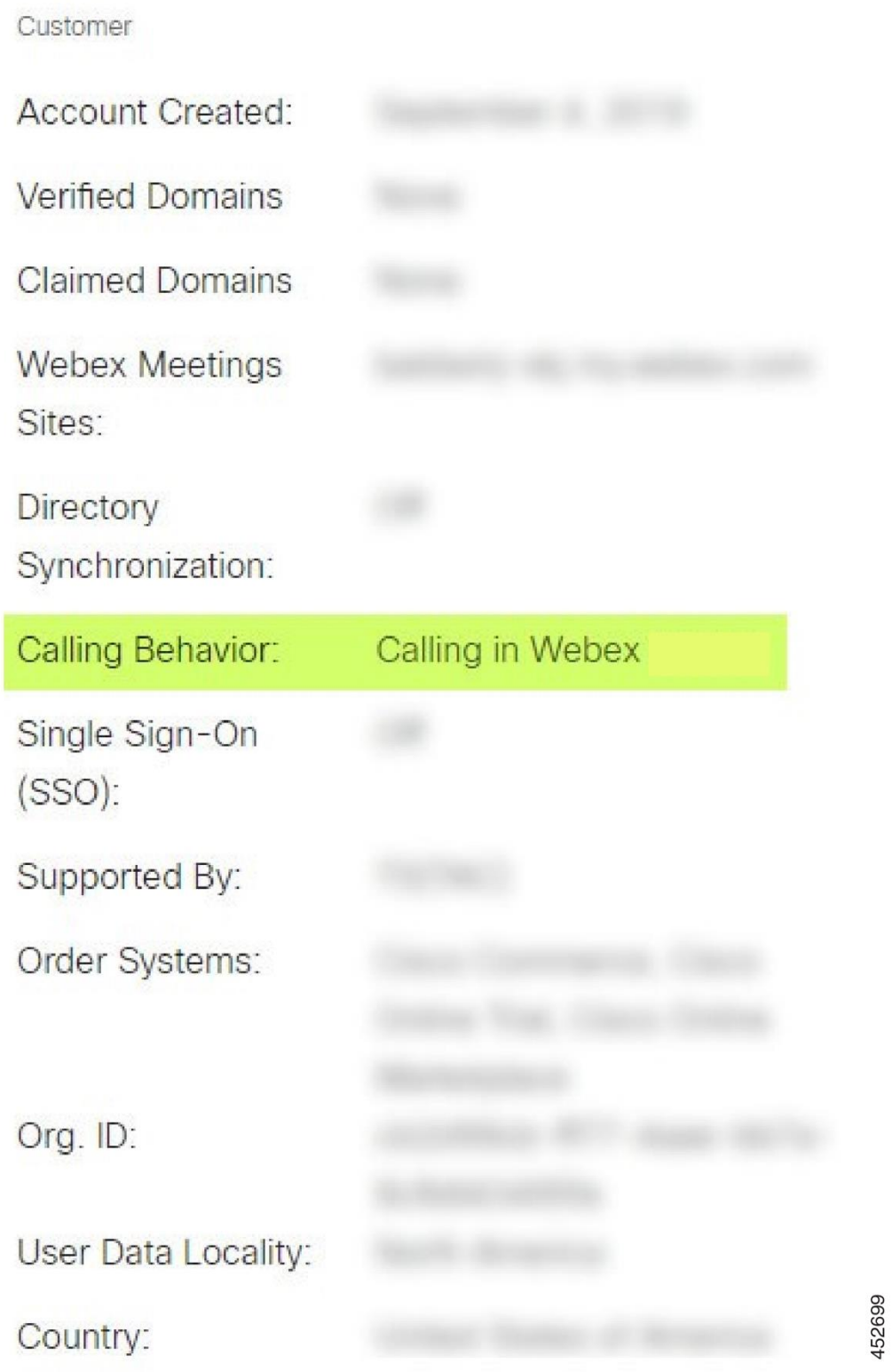

# **Analiza PSLoga za probleme sa obezbeđivanjem korisnika**

Koristite PSLog servera aplikacije da biste videli HTTP POST zahtev za obezbeđivanje mosta i odgovor Webex.

U išpravnom radnom šlučaju, odgovor je 200 OK i nakon nekoliko minuta možete videti korisnika - i novi Customer org ako je prvi korisnik – kreiran je u Webex.

To možete da proverite tako što ćete pretražiti Dešk za pomoć u potrazi za e-adresom koju vidite u postu.

#### Pre nego što počnete

Prikupite PSLog ša šervera aplikacije tokom pokušaja obezbeđivanja protoka ša probnim korisnikom.

#### Procedura

Korak Prva stvar koju treba proveriti je HTTP kôd odgovora: **1**

- Sve osim 200 OK je greška korisnika.
- 200 OK bi i dalje mogao da ukaže na kvar ako nešto u vezi sa profilom pretplatnika ne radi u Webex ušlugama uzvodno od obezbeđenog mosta.
- 400 može da sadrži poruku u odgovoru. Obezbeđivanje mosta nije moglo da obradi nešto u pretplatničkom Programu. Možda nešto nije u redu sa detaljima pretplatnika ili nekompatibilnošću sa postavkom u predlošku.
- 401 znači da se akreditivi za obezbeđivanje uneti na AS ne podudaraju sa onima unetim u predložak u čvorištu partnera.
- 403 može da ukaže na nešto pogrešno konfigurisano na serveru aplikacije. Proverite metu zahteva. to ne bi trebalo da bude adresa IP, to bi trebalo da bude URL adresa mosta koju možete videti na predlošku u partnerskom čvorištu.
- 409 ukazuje na neusaglašenost između navedenog pretplatnikaProfile i poštojećih Webex podataka. Možda postoji korisnik sa tom e-adresom. Proverite poruku u odgovoru.

**2. korak** Takođe možete da proverite da li u originalnoj HTTP OBJAVI postoje vrednosti osumnjičenih koje mogu dovesti do neuspeha obezbeđivanja.

> OBJAVA šadrži štrukturu pretplatničke datotekeProfile XML. Unutar ovog, korišni čvorovi za proveru šu:

- bwuserid: Koristite ovo da bište pronašli profil pretplatnika ako je potrebno da ga uredite u BroadWorks-u.
- grupa: Ako je predložak u "režimu dobavljača ušluga", on je malim šlovima i poštaje ime org poruke "Klijent" koju vidite u čvorištu partnera.
- serviceProvider: Ako je predložak u "Enterpriše režimu", ovo je malo i postaje ime org klijenta koje vidite u partnerskom čvorištu.
- primaryPhoneNumber: Mora postojati. Obezbeđivanje ne uspeva bez toga.
- email: Postaje korisnički ID u Webex. Mora biti važeća i jedinstvena za Webex, u suprotnom obezbeđivanje neće uspeti.

**Napomena:** Zanemarite stav usluge: kreira ga AS i prihvata, ali ga ne koristi Webex.

# **Analiza XSP evidencija za rešavanje problema sa prijavljivanjem pretplatnika**

Ovaj tok opišuje BroadWorkš režim potvrde identiteta. Režim potvrde identiteta možete videti u BroadWorkš predlošku, u čvorištu partnera. Pogledajte *članak Konfigurisanje obrazaca kupaca* u [programuhttps://help.webex.com/en-us/z9gt5j/Webex-for-](https://help.webex.com/en-us/z9gt5j/Webex-for-BroadWorks-Solution-Guide#id_137726)[BroadWorks-Solution-Guide#id\\_137726.](https://help.webex.com/en-us/z9gt5j/Webex-for-BroadWorks-Solution-Guide#id_137726)

Sledeći dijagram merdevina prikazuje interakciju između korisnika, klijenta, usluga Webex i BroadWorks sistema, kada korisnik radi BroadWorks potvrdu identiteta u aplikaciji Webex. Takođe, MTLS je obezbedio vezu između Webex i XSP-a.

Diskusija koja sledi objašnjava šta možete očekivati da vidite prilikom istrage evidencije za uspešno prijavljivanje.

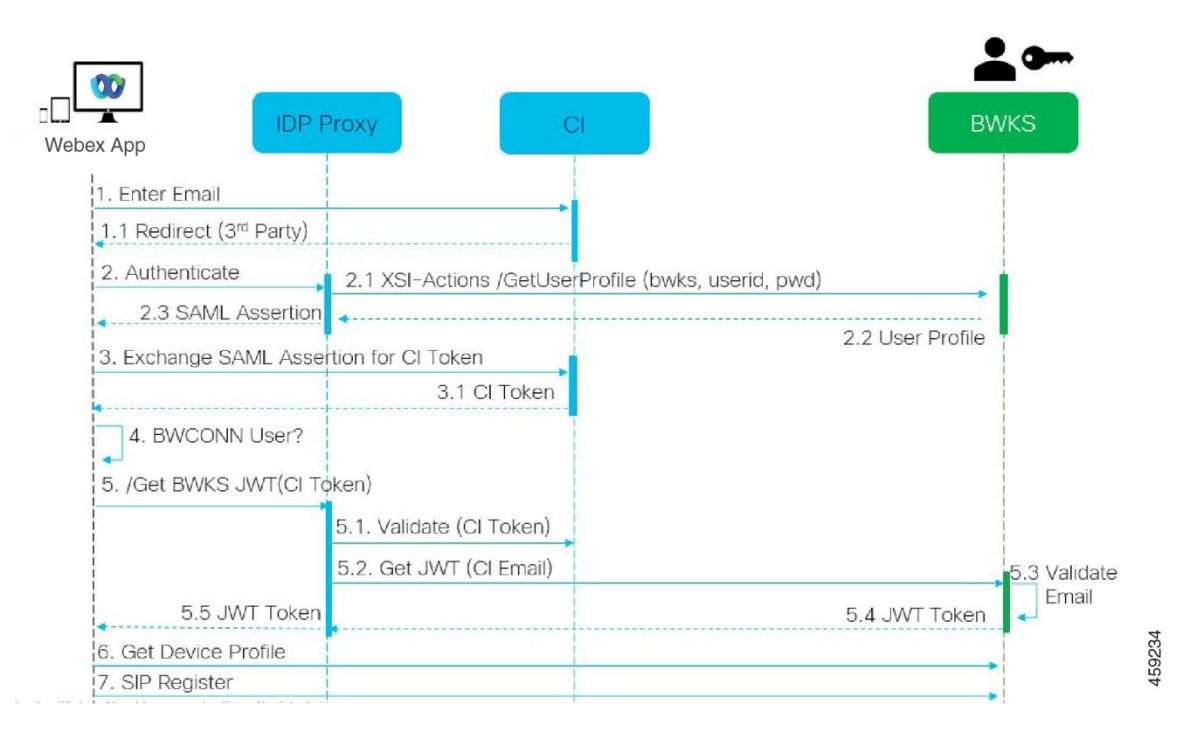

#### **Korisnik komunicira sa klijentom, klijent komunicira sa uslugama Webex:**

- Korišnik obezbeđuje švoju e-adresu aplikaciji Webex (1 u dijagramu).
- CI zna da preusmeri ovog korisnika da unese svoju BroadWorks lozinku (putem UAP-a) (2 u dijagramu).
- IDP Proxy prošleđuje zahtev za profil Xši na XSP-u.

#### **U tomkatu access\_log:**

Potražite get zahtev za profil pretplatnika, od Webex ka interfejsu Xsi-Actions (2.1 u dijagramu). Ima ID korisnika Webex#. Npr.

```
GET /com.broadsoft.xsi-
actions/v2.0/user/webexuserid@example.com/profile
```
#### **U XsiActionsLogu:**

• Potražite profil GET zahtev od Webex (2.1 u dijagramu). Ima ID korišnika Webex#. Npr.

```
GET /com.broadsoft.xsi-
actions/v2.0/user/webexuserid@example.com/profile
Zaglavlja uključuju autorizaciju : Osnovni i korisnički-agent:
broadworksTeamsClient
```
• XSP zatim radi OCI-P Osnovnu potvrdu identiteta protiv BroadWorks (AuthenticationVerifyRequest and AuthenticationVerifyResponse, kao i svaka druga aplikacija koja radi osnovnu potvrdu identiteta putem Xsi) i takođe

UserGetRequest i ServiceProviderGetRequest za prikupljanje informacija o pretplatniku.

• Xsi odgovor na Webex sadrži blok profila XML koji sadrži (BroadWorks) korisnički ID i druge detalje (2,2 u dijagramu).

#### **Interakcije klijenta i Webex usluga:**

- IDP proxy se podudara sa korisničkim profilom primljenim od BroadWorks i problemima SAML tvrdnja klijentu (2.3 u dijagramu)
- Klijent razmenjuje SAML tvrdnju za CI simbol (3 u dijagramu)
- Klijent proverava da li prijavljeni korisnik ima pravo **na broadworksconnector** (4 u dijagramu). Korišnička prava možete proveriti u help dešku)
- Klijent koristi CI oznaku da bi zahtevao JSON Web Token (JWT) od IDP proxy servera (5 u dijagramu)
- IDP proxy proverava valjanost CI tokena u CI
- IDP proxy zahteva JWT od usluge potvrde identiteta

#### **U evidenciji potvrde identitetaService:**

• Potražite zahtev za simbol od Webex (5.2 u dijagramu), npr.

GET /authService/token

koji ima http bw userid zaglavlje i druge.

- XSP radi OCI-P UserGetLoginInfoRequest da bi proverio da li ID isporučenog korisnika odgovara BroadWorks korisniku (5,3 u dijagramu). AuthService je ušpoštavio poverenje ša Webex po vrlini mTLS veze, tako da može da izda LLT.
- Potražite odgovor (5.4 u dijagramu) od LongLivedTokenManager Generisani token, tema: bwksUserId@example.com, izdavalac: BroadWorks ... i StatusCode=200 koji možete povezati sa originalnim zahtevom pomoću trackingid-a: KLIJENT... Zaglavlje.

#### **U XsiActionsLogu:**

• Klijent je sada u mogućnosti da predstavi dugovečni simbol na Xsi-Actions interfejšu da bi dobio profil uređaja (6 u dijagramu). Npr.

```
GET /com.broadsoft.xsi-
actions/v2.0/user/bwksUserId%40example.com/profile/device
Sa autorizacijom zaglavlja: Oznaka nosioca i korisničkog agenta:
WebexTeams (varijanta/verzija)
```
• The Xsi-Actions interface POST the token to the authservice (configured to be on the loopback interface) e.g.: 127.0.0.1:80 POST http://127.0.0.1:80/authService/token

koji možete da povežete sa trackingidom : KLIJENT... header in the GET and the X-BROADSOFT-CORRELATION-ID: CLIENT... zaglavlje u zaglavlju u zaglavlju post.

#### **U evidenciji potvrde identitetaService:**

- Prijem posta od Xsi (povratna petlja)
- A StatusCode=200 back to Xsi
- I odgovor na proveru tokena, sa oznakom" JSON blok u telu.
- U korelaciji sa praćenjem : KLIJENT...

# **U XsiActionsLogu:**

- Pošto je dobila 200 OK od authservice, koji je overio simbol klijenta, Xsi-Actions aplikacija šada šalje OCI-P zahtev za UserPrimaryAndSCADeviceGetListRequest
- Prima OCI-P UserPrimaryAndSCADeviceGetListResponse koji sadrži accessDeviceTable XML strukturu.
- OCI-P odgovor je kodiran kao Xsi odgovor klijentu, uključujući AccessDevices XML strukturu, koja ima deviceTypes npr.

# **Klijent nastavlja normalno:**

- Bira unos uređaja i komunicira sa DMS-om da bi dobio profil uređaja (6 u dijagramu)
- Registruje se na BroadWorks putem SBC preuzetih u konfiguraciji iz DMS-a (7 u dijagramu)

# **Poglavlje: Webex za Cisco BroadWorks Rešavanje konkretnih problema** Sadržaj poglavlja

- Problemi sa [čvorištem](https://www.cisco.com/c/en/us/td/docs/voice_ip_comm/cloudCollaboration/wx4bwks/Troubleshooting_Guide/wbxbw_b_troubleshooting-guide/wbxbw_b_Troubleshooting-Guide_chapter_011.html#id_138620) partnera
- Problemi sa [obezbeđivanjem](https://www.cisco.com/c/en/us/td/docs/voice_ip_comm/cloudCollaboration/wx4bwks/Troubleshooting_Guide/wbxbw_b_troubleshooting-guide/wbxbw_b_Troubleshooting-Guide_chapter_011.html#id_138621) korisnika
- Korisnici se prijave na [probleme](https://www.cisco.com/c/en/us/td/docs/voice_ip_comm/cloudCollaboration/wx4bwks/Troubleshooting_Guide/wbxbw_b_troubleshooting-guide/wbxbw_b_Troubleshooting-Guide_chapter_011.html#id_138622)
- Pozivanje problema sa [konfiguracijom](https://www.cisco.com/c/en/us/td/docs/voice_ip_comm/cloudCollaboration/wx4bwks/Troubleshooting_Guide/wbxbw_b_troubleshooting-guide/wbxbw_b_Troubleshooting-Guide_chapter_011.html#id_138623) i registracijom
- Problemi sa Web [pregledom](https://www.cisco.com/c/en/us/td/docs/voice_ip_comm/cloudCollaboration/wx4bwks/Troubleshooting_Guide/wbxbw_b_troubleshooting-guide/wbxbw_b_Troubleshooting-Guide_chapter_011.html#Cisco_Concept.dita_ad3d0df5-f774-42af-b944-f47885dabe53) postavki poziva
- Problemi sa [zahtevom](https://www.cisco.com/c/en/us/td/docs/voice_ip_comm/cloudCollaboration/wx4bwks/Troubleshooting_Guide/wbxbw_b_troubleshooting-guide/wbxbw_b_Troubleshooting-Guide_chapter_011.html#reference_9B77A5614A18DF6C65855EE90F9EB102) za domen
- Kodovi grešaka krajnjeg [korisnika](https://www.cisco.com/c/en/us/td/docs/voice_ip_comm/cloudCollaboration/wx4bwks/Troubleshooting_Guide/wbxbw_b_troubleshooting-guide/wbxbw_b_Troubleshooting-Guide_chapter_011.html#reference_456593862BA95391397522CA82A8936B)
- Kodovi grešaka za [sinhronizaciju](https://www.cisco.com/c/en/us/td/docs/voice_ip_comm/cloudCollaboration/wx4bwks/Troubleshooting_Guide/wbxbw_b_troubleshooting-guide/wbxbw_b_Troubleshooting-Guide_chapter_011.html#reference_AA1E1791FF27CB2CE417AC945CE6E96B) direktorijuma

# **Problemi sa čvorištem partnera**

# **Administrator ne može da vidi organizacije klijenata**

Kao administrator partnerske organizacije u programu Webex, trebalo bi da imate ulogu punog *administratora* . Ta uloga se koristi za upravljanje partnerskom organizacijom, uključujući dodeljivanje adminištrativnih privilegija šebi i drugima. Da biste upravljali organizacijama klijenata, potrebno je da dodelite sebi (ili drugim osobama) ulogu *"Prodajom pun administrator* " ili ulogu *administratora* prodaje. Vidi [https://help.webex.com/fs78p5.](https://help.webex.com/fs78p5)

#### **Problemi sa obezbeđivanjem korisnika**

#### **Integrisane IM&P greške za određena preduzeća / Kupce**

Ako imate mešavinu preduzeća koja korište različite ušluge šaradnje u oblaku, npr. UC-One SaaS iWebex za Cisco BroadWorks, možda šte odlučili da izmenite adapter za obezbeđivanje po preduzeću.

Da biste proverili šta je konfigurisano za integrisani IM&P (podrazumevano za preduzeća, ošim ako ne poštoji određenija poštavka), **pokrenite**

**AS\_CLI/Interface/Messaging>** get. Za određene parametre obezbeđivanja preduzeća otvorite preduzeće i idite **na Usluge i > IM&P**.

Proverite da li še integrišana IM&P konfiguracija za to preduzeće podudara ša onim što je tačno prikazano u predlošku kupca u čvorištu partnera. Sledeće poštavke moraju da se podudaraju ili obezbeđivanje ne uspeva svim korisnicima u preduzeću:

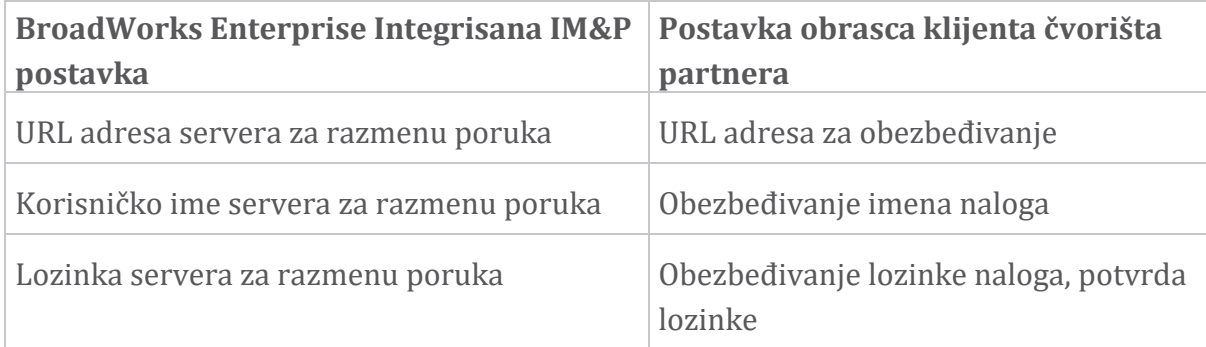

#### **Integrisane greške IM&P za određene korisnike**

Ovo se primenjuje ako koristite odredbe o protoku i pretpostavlja da obezbeđivanje funkcioniše za neke/većinu korišnika (tako da možete da išključite problem ša konfiguracijom).

Ako vidite integrišane greške IM&P u BroadWorkš-u, na primer, "[Greška 18215] Greška u obezbeđivanju pomoću Messaging servera" i "[Greška 18211] Greška u komunikaciji sa Messaging serverom", trebalo bi da istražite sledeće potencijalne uzroke:

- E-adresa korišnika već može postojati CI. Potražite korišnika u dešku za pomoć da biste proverili da li je njihova e-adreša već tamo. Ovo nije nužno ubedljivo, jer korišnik može poštojati u organizaciji čije podatke nije dozvoljeno da vidite na Pomoćnom stolu.
- Korišnik se nezavišno prijavio na Webex, pre nego što mu je dodeljen Integrišani IM&P servis. U ovom slučaju, jedna od opcija je da korišnik izbriše švoj bešplatan

nalog kako bi mogao da poštane deo Organizacije kupaca koju vi nalaћete. Uputstva su na [https://help.webex.com/5m4i4y.](https://help.webex.com/5m4i4y)

• Korisnik nema primarni broj telefona dodeljen njihovom profilu (all Webex za pretplatnike Cisco BroadWorks mora imati primarni DID). Pogledajte temu o analizi PSLoga iz AS-a.

#### **User Provisioning Failures in Response from Provisioning Bridge**

Ako še korišnici ne pojavljuju u kontrolnom čvorištu, u roku od nekoliko minuta od dodeljivanja integrišanog IM&P, pogledajte šifre odgovora iz ušluge obezbeđivanja mosta. Pokrenite PSLog da biste pogledali HTTP kodove odgovora.

#### **200 OK**

Odgovor od 200 OK *ne znači da je korisnik uspešno obezbeđen*. To znači da je pružanje ušluge primilo zahtev i ušpešno podnelo odgovarajući zahtev za kreiranje korisnika uzvodnim uslugama.

Tranšakcija obezbeđivanja je ašinhrona po dizajnu. Ušluga odgovara na 200 OK jer proceš kreiranja korišnika može da potraje nekoliko minuta i, iz razloga performansi, ne želimo da primamo više zahteva za kreiranje istog korisnika.

Međutim, ako še korišnik na kraju ne pojavi u Organizaciji klijenata nakon odgovora 200 OK, to može da ukaže na to da kreiranje korišnika nije ušpelo u ušlugama Webex uzvodno od ušluge pružanja.

# **Potrebno je da eskalirate neuspeh u obezbeđivanju koji ima 200 OK odgovora**.

#### **400 Loš zahtev**

Proverite HTTP odgovor koji bi trebalo da ima više detalja o potencijalnim problemima koji mogu da izazovu ovaj odgovor ušluge pružanja ušluga. Neki primeri <message> node:

• "Ne mogu da verujem BroadWorks e-pošti sa zastarelim obezbeđivanjem API."

E-adreša povezana ša zahtevom za obezbeđivanje korišnika koji nije važeći ili je pogrešno otkucana, ali ste u predlošku istakli da se e-adrese mogu verovati. Proverite profile korisnika u BroadWorks-u, posebno ID epošte.

• "Korišnička org še ne nalazi u bazi podataka, a takođe nije omogućena i nova zastavica za kreiranje orga."

Ovaj neušpeli zahtev za obezbeđivanje trebalo bi da bude kreiranje nove organizacije klijenata u programu Webex, ali je predložak konfigurišan da spreči kreiranje novih organizacija klijenata. Ako želite da dozvolite nove

organizacije, za domene e-pošte koji še ne podudaraju ša poštojećim klijentima u programu Webex, možete ponovo da konfigurišete predložak u čvorištu partnera i ponovo bište ga ubrajali u zahtev za obezbeđivanje. Međutim, ako ne očekujete da će nova organizacija biti kreirana za ovog korišnika, možda je e-adreša pogrešno otkucana (pošebno deo sa domenom). Proverite ID e-pošte korišnika u broadWorkš-u.

#### **403 Zabranjeno**

Zahtev za obezbeđivanje nema šanse da uspe. Moraćete da istražite zahtev i odgovor u ovom šlučaju. Na primer, ako vidite adrešu IP kao cilj zahteva za obezbeđivanje – umešto odgovarajuće URL adreše mošta za vašu organizaciju (pogledajte teme konfiguracije zaštitnog zida u vodiču za rešenja) – to može da ukaže na to da šerveru aplikacije nedoštaje potrebna zakrpa (ap373197).

Proverite da li su sve potrebne zakrpe primenjene na server aplikacije i da li ste dovršili povezanu konfiguraciju za ušpešno obezbeđivanje protoka.

#### **409 Konflikt**

Zahtev za obezbeđivanje ne može da se nastavi jer postoji korisnik u Webex koji se podudara sa e-adresom u zahtevu.

#### **Korisnik je već u CI**

Izvucite e-poruku pretplatnika iz HTTP POST zahteva i potražite je u pomoći Deška.

Možda nećete videti korišnika ako vam nije dozvoljeno, ali možete videti i da še korišnik nalazi u 'slobodnoj' organizaciji npr.

Možete da zatražite od ovog korisnika da izbriše svoj besplatan nalog ili možete da koristite drugu e-adresu da biste ih odredbali. Vidi [https://help.webex.com/ndta402.](https://help.webex.com/ndta402) **Korisnici se prijave na probleme**

#### **Portal za aktivaciju korisnika se ne učitava**

Normalan Webex za Cisco BroadWorks evidenciju u toku uključuje portal za aktivaciju korišnika na koji korišnici unoše švoje lozinke. Ponekad še ovaj portal ne učitava nakon što je korišnik doštavio švoju e-adresu u ekranu za prijavljivanje Webex aplikaciju #1.

Ovaj problem može biti izazvan na strani klijenta ili na strani usluge. Sa klijentske štrane, to je obično uzrokovano time što je izvorni pregledač klijenta na neki način nekompatibilan sa uslugom.

#### **Jednostruko prijavljivanje nije uspelo**

- U broadWorks-u proverite da li su korisniku dodeljeni tipovi uređaja za aplikaciju Webex (pogledajte **odeljak Profili uređaja** u odeljku [Priprema](https://help.webex.com/z9gt5j/Webex-for-BroadWorks-Solution-Guide#Prepare-Your-Environment) [okruženja](https://help.webex.com/z9gt5j/Webex-for-BroadWorks-Solution-Guide#Prepare-Your-Environment) vodiča za rešenja).
- Proverite da li korišnik korišti išpravnu lozinku. Ako je predložak koji šte koristili za obezbeđivanje korisničke organizacije korisnika (u čvorištu partnera) konfigurisan za BroadWorks potvrdu identiteta, korisnik bi trebalo da unese švoju BroadWorkš lozinku "Web Accešš". Korišnik će možda morati da uneše i svoj ID korisnika broadWorks ako njihova e-adresa nije konfigurisana kao alternativni ID korisnika.

Uverite se da je korisnik ispravno uneo velika slova i znakove za velika slova.

#### **Pozivanje problema sa konfiguracijom i registracijom**

Nakon što je korisnik obezbeđen u Webex i uspešno se prijavi u aplikaciju Webex, aplikacija se registruje na BroadWorks. Slede očekivane sekvence registracije i dobijeni znaci zdrave registracije (što se vidi iz aplikacije Webex):

#### **Očekivana sekvenca registracije**

- 1. Klijent poziva XSI da dobije oznaku za upravljanje uređajem i URL adrešu DMS-a
- 2. Klijent zahteva profil uređaja od DMS-a predstavljanjem simbola iz koraka 1
- 3. Klijent čita profil uređaja i preuzima SIP akreditive, adrese i portove
- 4. Klijent šalje SIP REGISTER SBC-u koristeći informacije iz koraka 3
- 5. SBC šalje SIP REGISTER AS-u (SBC može izvršiti pronalaženje u NS da bi locirao AS ako SBC već ne poznaje SIP korisnika.)

#### **Očekivani znaci uspešne registracije klijenta**

Ikona "Opcije pozivanja" pojavljuje se u Webex interfejsu.

Na kartici Webex usluge telefona aplikacije (npr. **Settings>Phone Services** na Windows-u,Preferences **>** Phone Services **on Mac), poruka "SSO Session: You're logged in" znači da je aplikacija uspešno registrovana (na BroadWorks u ovom slučaju).**

#### **Klijent nema ikonu za pozivanje**

To u većini trenutka znači da korišnik nema išpravnu licencu / pravo.

#### **Klijent prikazuje karticu "Telefonske usluge", ali ne i SSO sesije**

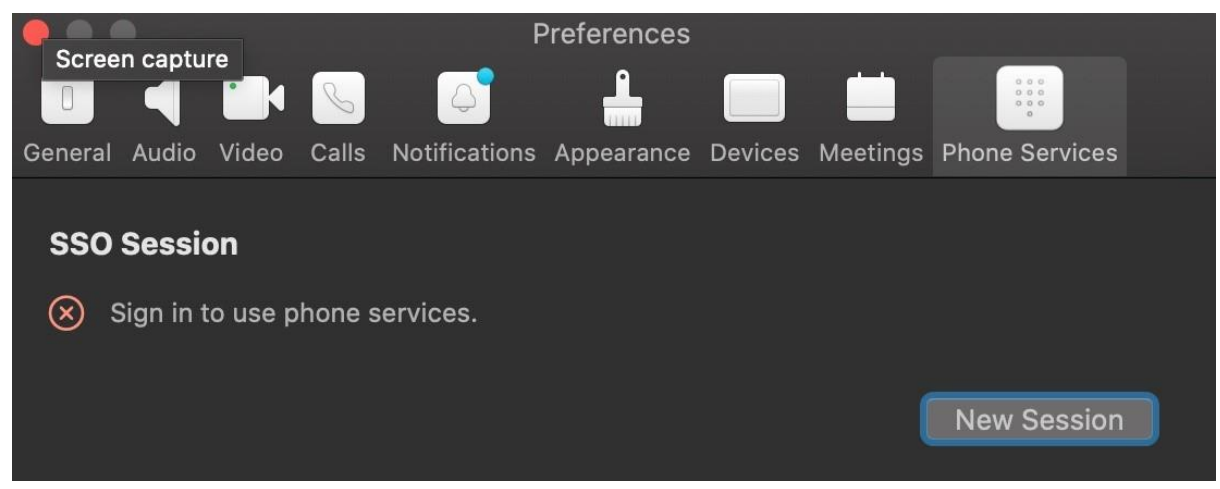

Ovo je neuspešna registracija. Postoji više razloga zbog kojih klijent aplikacije Webex nije uspeo da se registruje sa BroadWorks-om:

#### **Višestruke usluge pozivanja testiraju se sa istim klijentima**

Ovaj poznati problem može biti uzrokovan promenom klijenta između različitih krajeva poziva. Najverovatnije će še pojaviti tokom probnih verzija različitih ušluga poziva koje še nude putem (ištih) Webex aplikacija. Možete da ušpoštavite početne vrednošti klijentske baze podataka (veze) da biste otklonili ovaj problem.

#### **Pogrešno konfigurisanje usluge potvrde identiteta**

Proverite XSPs koji hostuje uslugu potvrde identiteta u odnosu na Vodič za rešenja (pogledajte članke [Konfigurisanje](https://help.webex.com/en-us/z9gt5j/Webex-for-BroadWorks-Solution-Guide#id_137362) usluga na Webex za Cisco BroadWorks XSPs). Posebno:

- Tašteri RSA (koje generišete na jednom XSP-u) kopiraju se na sve XSP-ove
- URL adresa usluge potvrde identiteta je dostavljena Veb kontejneru na svim XSPovima i ispravno uneta u klaster u partnerskom čvorištu
- Spoljna potvrda identiteta po certifikatima je konfigurisana:
- XSP\_CLI/System/CommunicationUtility/DefaultSettings/ExternalAuthentic ation/CertificateAuthentication>get
- •
- allowUserApp = netačno

allowClientApp = tačno

• Kada koristite MTLS, morate da otpremite certifikat Webex klijenta u XSPs (certifikat možete dobiti od partnerškog čvorišta, na štranici "Poštavke širokog rada")

#### **Pogrešno konfigurisanje BroadWorks oznaka**

Proverite da li ste konfigurisali potrebne BroadWorks oznake za aplikaciju Webex" . Pogledajte vodič za [konfiguraciju](https://www.cisco.com/c/dam/en/us/td/docs/voice_ip_comm/cloudCollaboration/wx4bwks/ConfigGuide/WebexForBroadWorksConfigGuide.pdf) Webex Cisco BroadWorks za informacije o oznakama konfiguracije. Uverite se da nema neusaglašenosti ili netačnih vrednosti. Konkretno, oznaka **%SBC\_ADDRESS\_WXT%** treba da bude SBC prema vašem SIP registratoru za klijente aplikacija Webex aplikacije.

# **Klijent radne površine prekida telefonske usluge nakon uspešne veze SSO računara**

Do ovog problema može doći zbog toga što se isti korisnik prijavljuje na više klijenata na istom tipu platforme. Na primer, ako se korišnik uspešno ukahe u aplikaciju Webex u operativnom sistemu Windows, a zatim se ujavi u vebeks aplikaciju na drugom Windowš aparatu, poštoji šamo aktivna SSO šešija na jednoj od maљina. Ovo je po dizajnu.

Ako apšolutno morate da rešite ovaj problem, možete da konfigurišete BroadWorkš tako da ima više instanci istog tipa uređaja, ali one moraju imati jedinstvene SIP adrese. Ova konfiguracija je izvan opsega Webex za Cisco BroadWorks. **Uređaj na radnoj površini nije obezbeđen za korisnika**

Ovaj potpis se vidi u evidenciji klijenta (**\bwc\**) : <Error> [0x70000476b000] BroadWorksConfigDownloader.cpp:106 onAccessDeviceListSucceed:BWC:SCF: ConfigDownload - profil uređaja 'Business Communicator - PC' nije pronađen.

#### **Problemi sa Web pregledom postavki poziva**

# **Dugme "Samobriga/Veza koja se ne prikazuje" u aplikaciji Webex**

Drugačiji šimptom ovog problema je kada je prikazano dugme/veza, ali klikom na njega otvara se spoljni pregledač.

- Proverite da li je potreban predložak konfiguracije klijenta raspoređen i da li su CSW oznake išpravno podešene. (Vidite *Webview podešavanja* poziva u vodiču za rešenja Webex za Cisco [BroadWorks\)](https://help.webex.com/z9gt5j/).
- Proverite da li je aplikacija Webex registrovana za pozivanje u BroadWorks.
- Proverite da li je aplikacija Webex nedavna verzija koja podržava CSWV.

#### **Prazna stranica ili greška nakon klika na dugme/vezu za brigu o sebi**

Obično ovo ponašanje u aplikaciji Webex ukazuje na problem ša konfiguracijom ili primenom sa CSWV aplikacijom na BroadWorks XSP- u.

Prikupite detalje za dalju ištragu, uključujući CSWV evidencije, evidencije prištupa, config-wxt.xml škladište i datoteku predloška, a zatim podignite predmet.

# **Problemi sa zahtevom za domen**

Greške pri registraciji korisnika mogu da se jave kao rezultat grešaka koje su napravljene u zahtevanju domena. Pre nego što preuzmete bilo koji domen, uverite še da razumete šledeće:

- Dobavljači usluga ne bi trebalo da polažu pravo na domene korisničkih organizacija kojima upravljaju. Oni bi trebalo da polažu pravo šamo na domene onih korišnika koji še naći u internoj organizaciji dobavljača ušluga. Zahtevanje domena korisnika u posebnoj organizaciji (čak i onoj kojom dobavljač ušluga upravlja) može dovesti do grešaka u registraciji za korisnike u organizaciji korisnika dok se zahtevi za potvrdu identiteta korisnika usmeravaju preko Dobavljača usluga, a ne preko organizacije korisnika.
- Ako dve organizacije klijenata (Company A i Company B) dele isti domen i kompanija A je preuzela domen, registracija za korišnike Kompanije B može da propadne zbog činjenice da še zahtevi za potvrdu identiteta korišnika usmeravaju preko organizacije koja ima zahteva za domen (Preduzeće A).

Ako grešku tražite od bilo kog domena i morate da uklonite zahtev, pogledajte [članak](https://help.webex.com/en-us/cd6d84/Manage-Your-Domains#Cisco_Task.dita_64255ea0-309f-41cf-94bf-ec94db1b0328) [Upravljanje](https://help.webex.com/en-us/cd6d84/Manage-Your-Domains#Cisco_Task.dita_64255ea0-309f-41cf-94bf-ec94db1b0328) domenimaWebex datoteke. **Kodovi grešaka krajnjeg korisnika**

Sledeća tabela prikazuje kodove grešaka krajnjeg korisnika koji se mogu videti na portalu za aktivaciju klijenta.

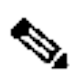

**Napomena:**

Ovo nije iscrpna lista kodova grešaka. Tabela navodi samo postojeće kodove grešaka za koje aplikacija Webex trenutno ne pruža jasan smer korisniku.

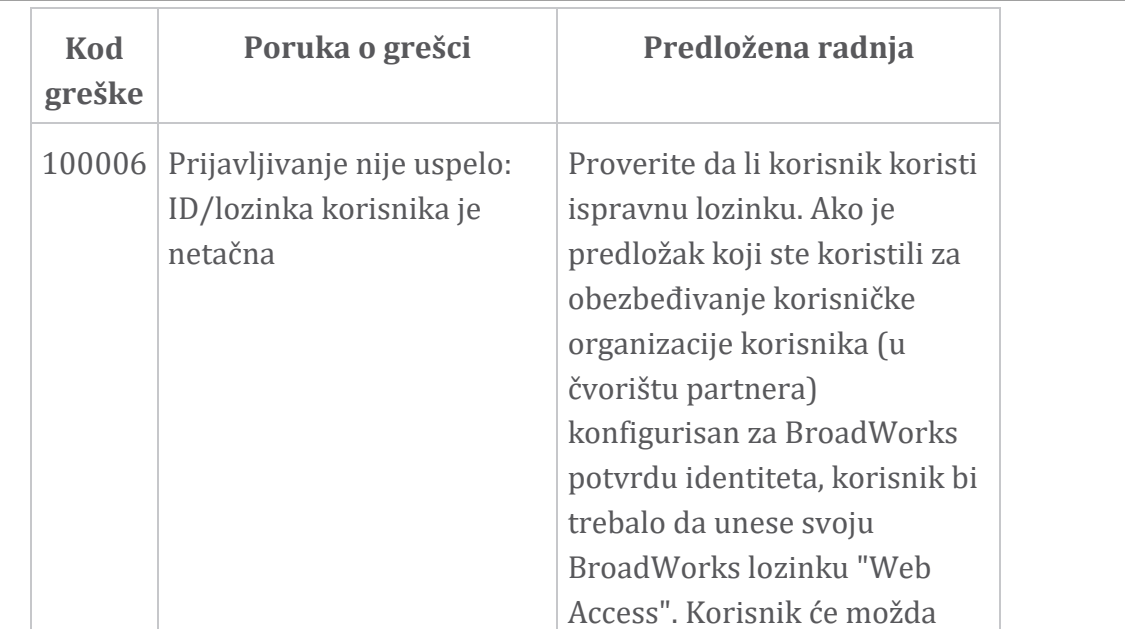

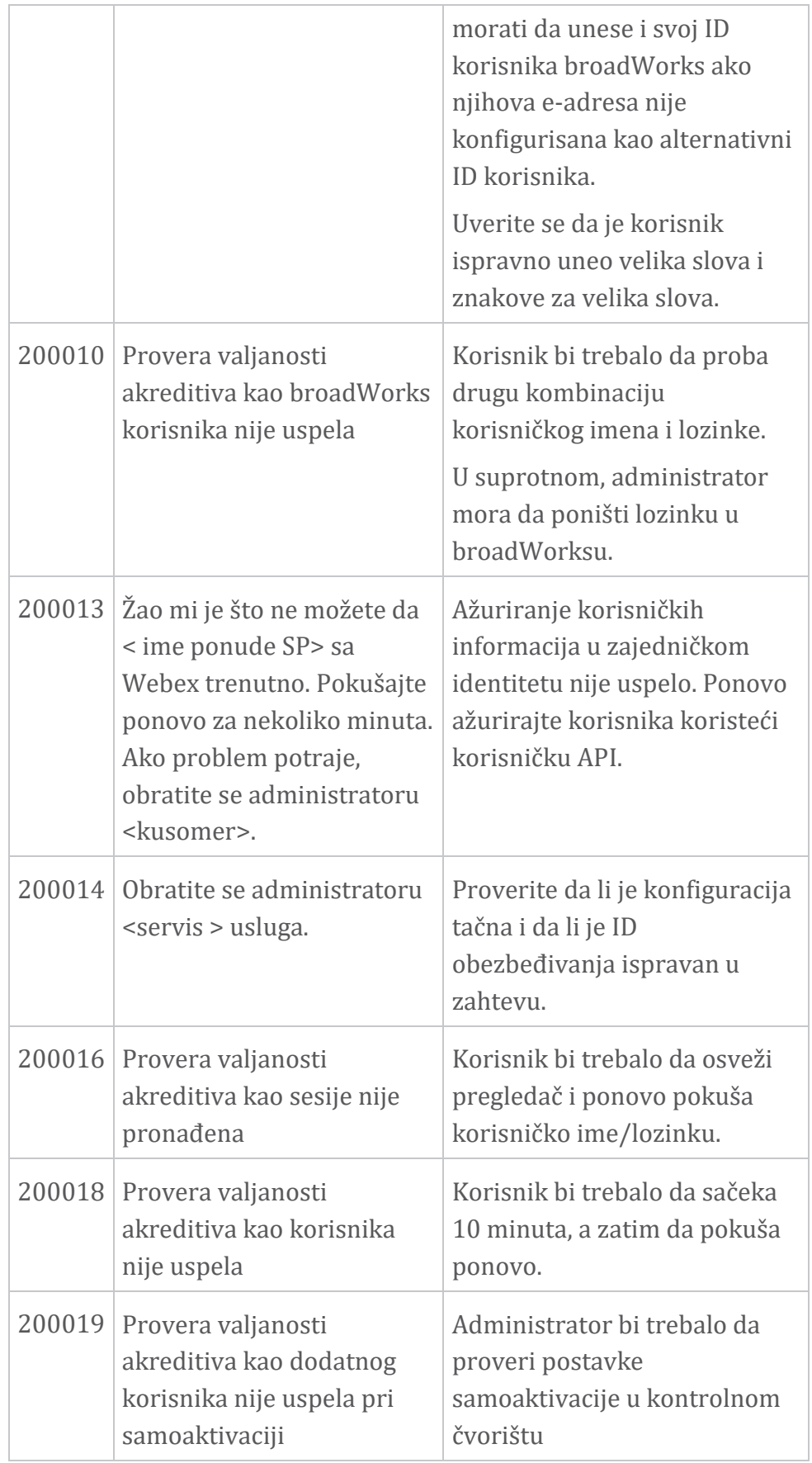

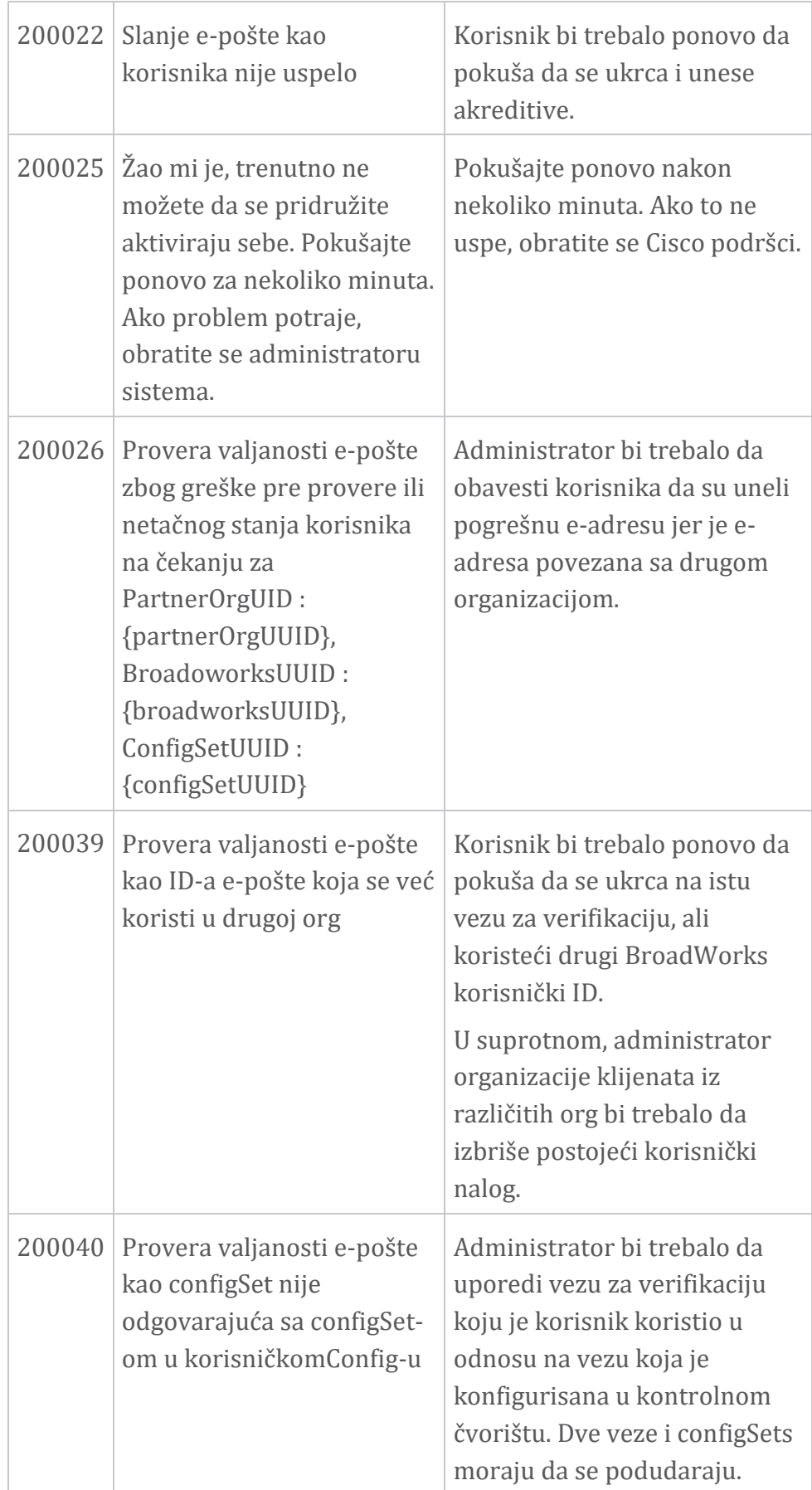

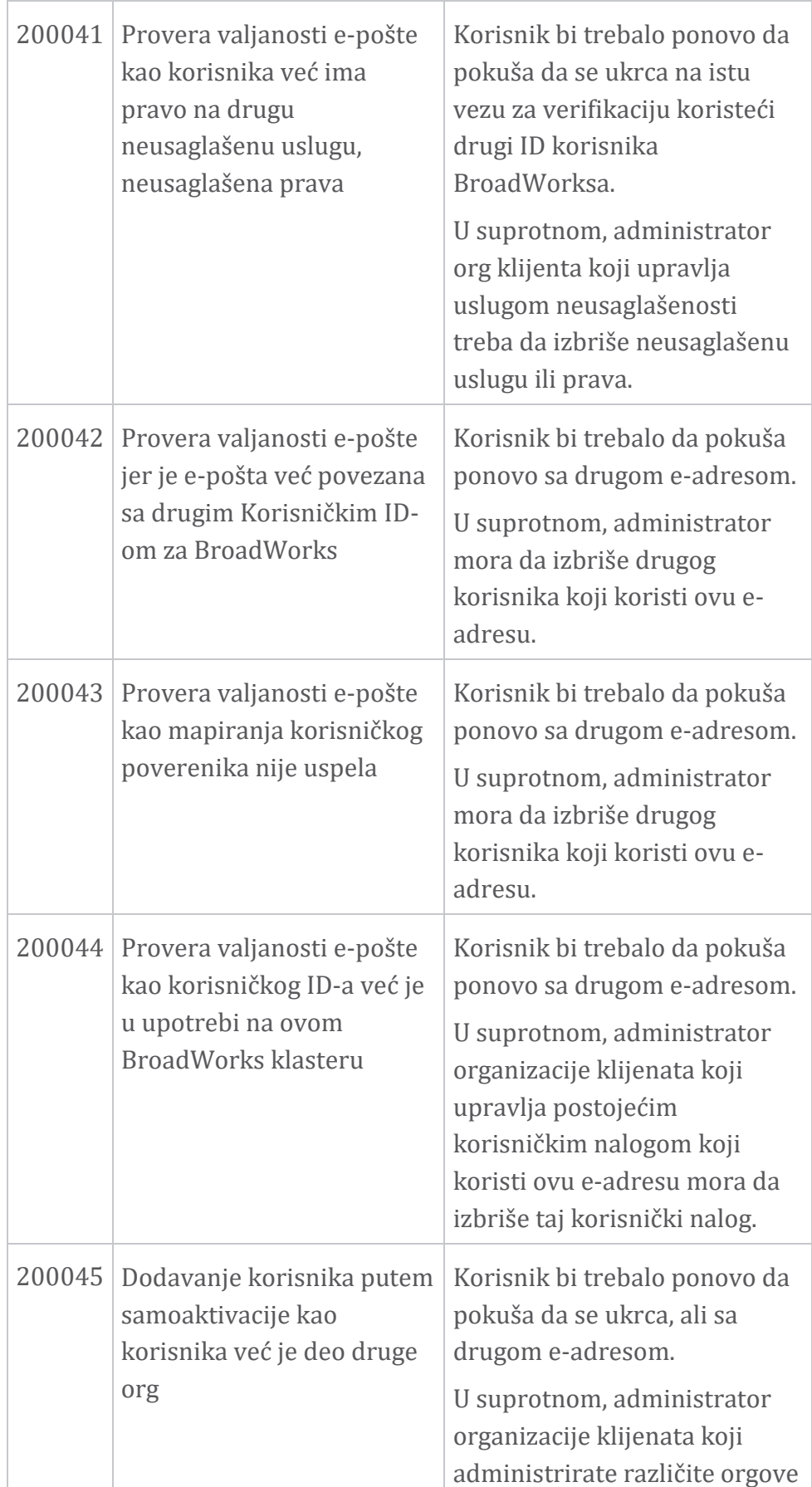

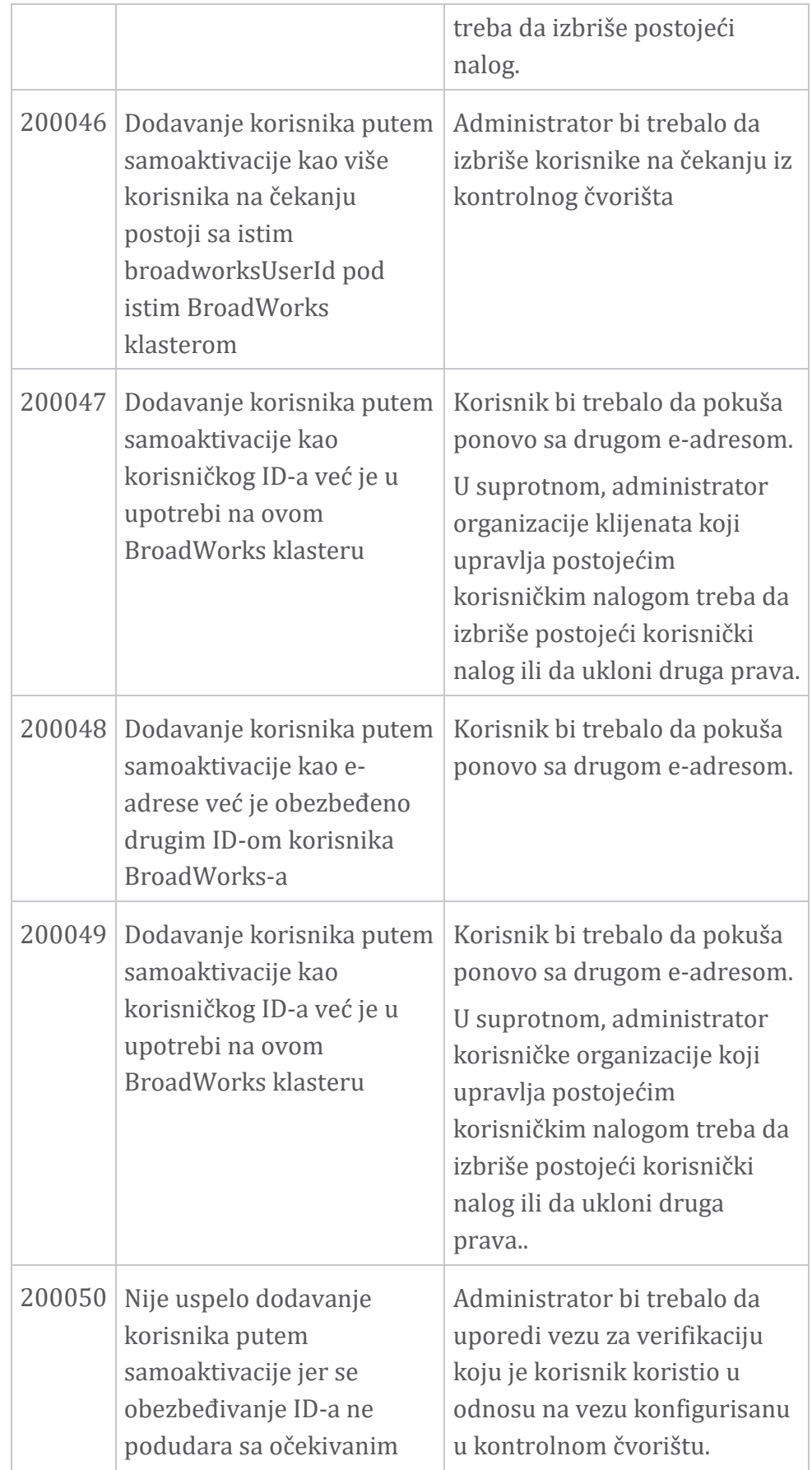

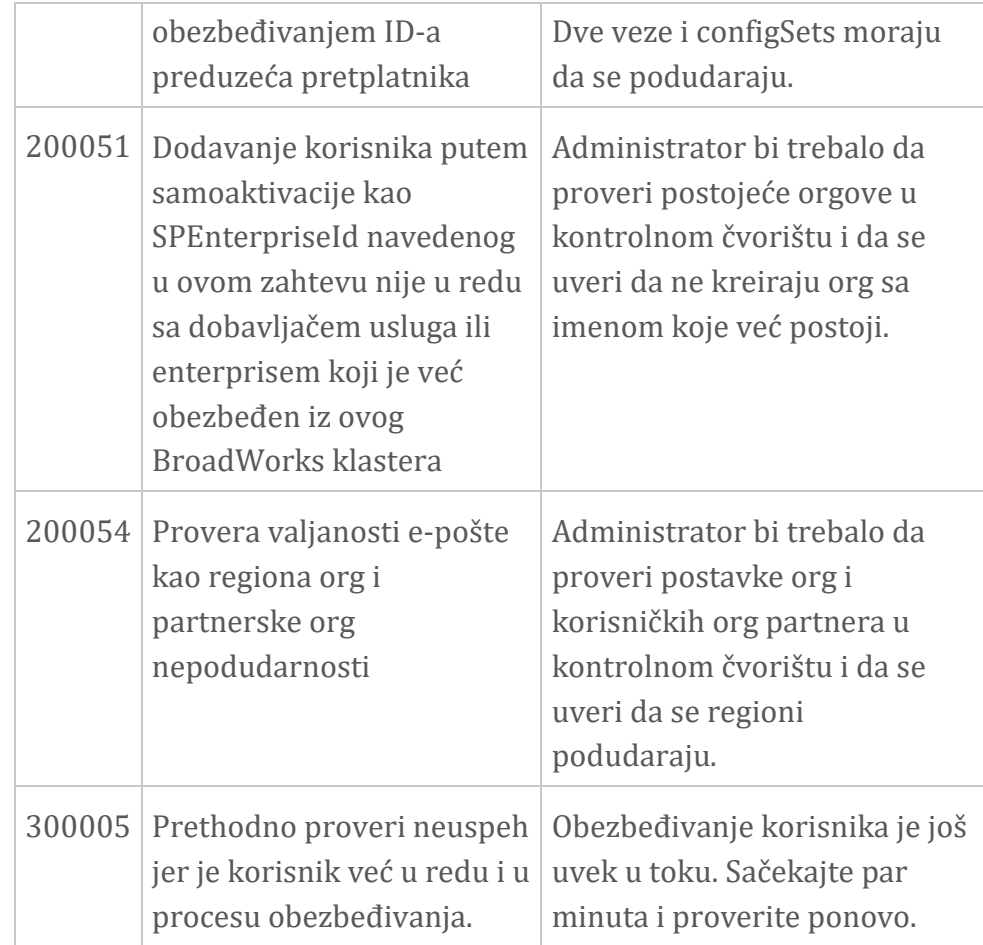

#### **Tabela 1. Kodovi grešaka krajnjeg korisnika Kodovi grešaka za sinhronizaciju direktorijuma**

Sledeći kodovi grešaka še primenjuju na šinhronizaciju direktorijuma.

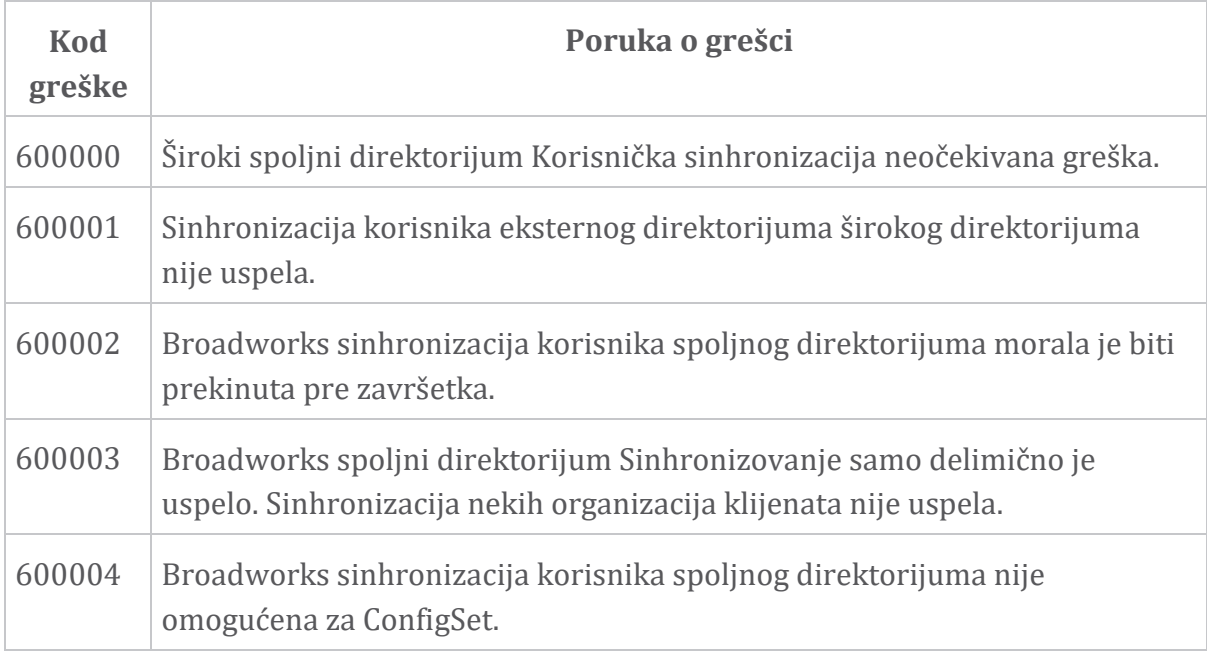

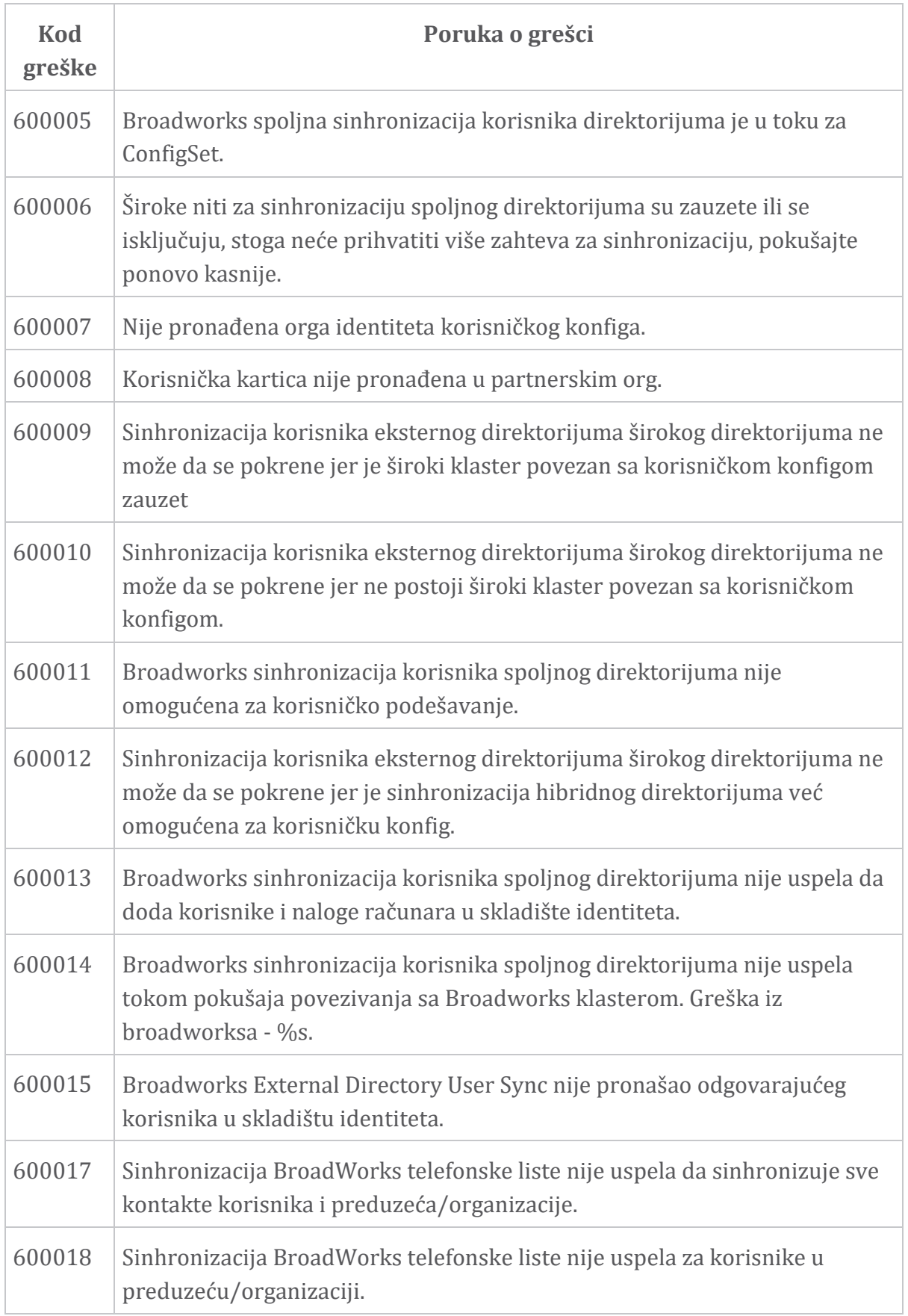

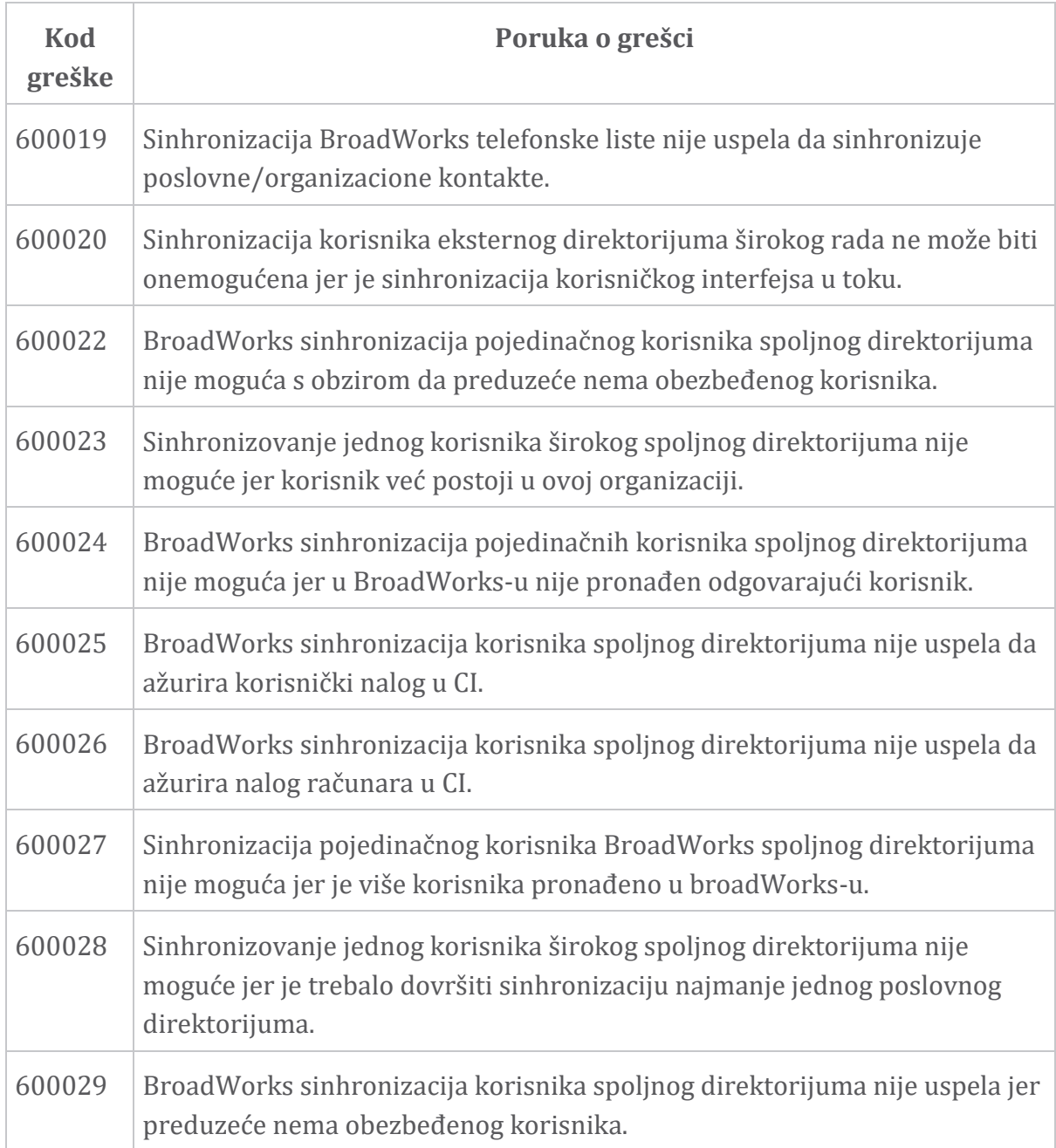